## **ALAT BANTU AJAR PEMBUATAN ENTITAS RELATIONSHIP DIAGRAM BERBASIS MULTIMEDIA**

## **TUGAS AKHIR**

**Diajukan Sebagai Salah Satu Syarat Untuk Memperoleh Gelar Sarjana Jurusan Teknik Informatika** 

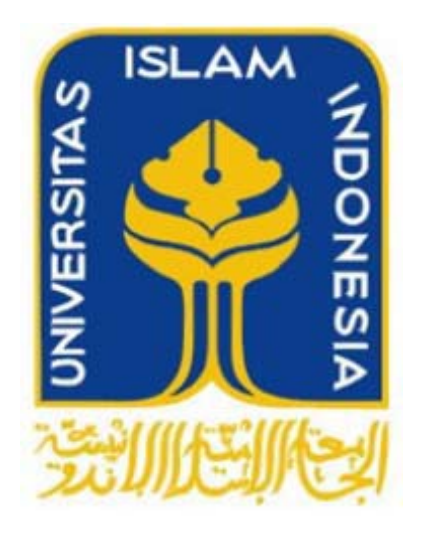

**Oleh: Nama : Arsi Dea Iriani Nim : 07 523 345** 

# **JURUSAN TEKNIK INFORMATIKA FAKULTAS TEKNOLOGI INDUSTRI UNIVERSITAS ISLAM INDONESIA YOGYAKARTA**

 **2012** 

## **LEMBAR PENGESAHAN PEMBIMBING**

# **ALAT BANTU AJAR PEMBUATAN ENTITAS RELATIONSHIP DIAGRAM BERBASIS MULTIMEDIA**

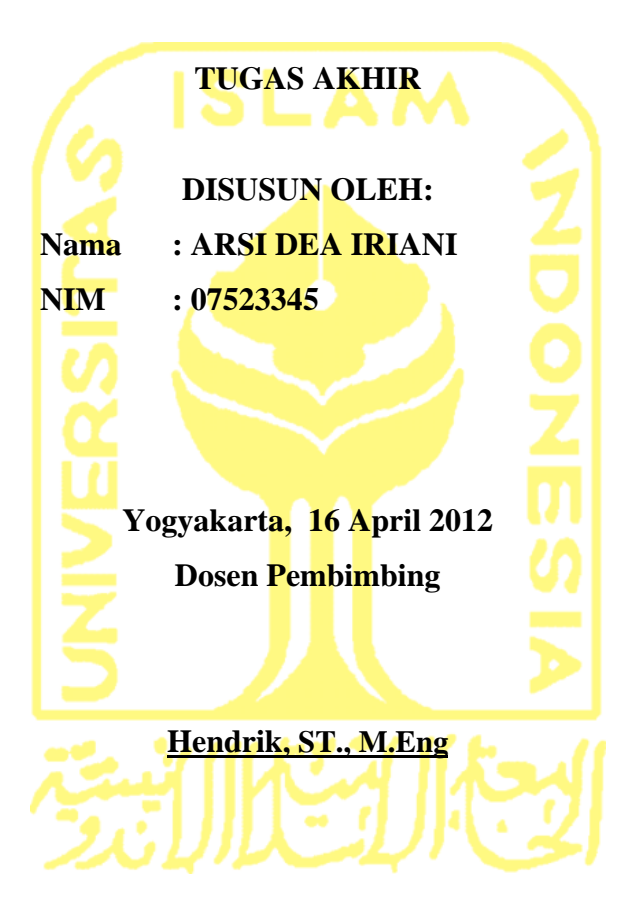

## **ALAT BANTU AJAR PEMBUATAN ENTITAS RELATIONSHIP DIAGRAM BERBASIS MULTIMEDIA**

## **TUGAS AKHIR**

#### **DISUSUN OLEH:**

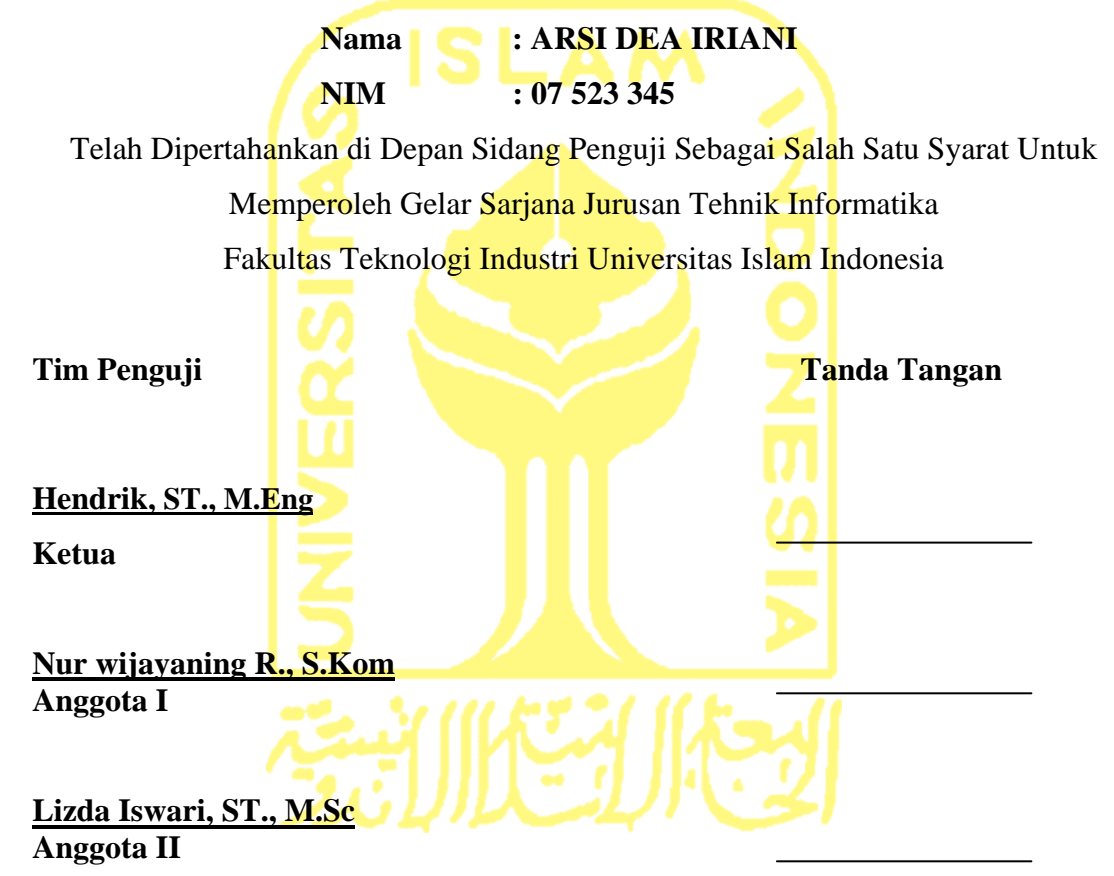

Mengetahui, Ketua Jurusan Teknik Informatika Universitas Islam Indonesia

**(Yudi Prayudi, S.Si, M.Kom.)**

#### **PERNYATAAN BEBAS PLAGIARISME**

Dengan ini saya menyatakan bahwa dalam skripsi ini tidak terdapat karya yang pernah diajukan untuk memperoleh gelar kerjasama disuatu perguruan tinggi dan sepanjang pengetahuan saya juga tidak terdapat karya atau pendapat yang pernah ditulis atau diterbitkan oleh orang lain kecuali secara tertulis diacu dalam naskah ini dan disebutkan dalam referensi dan apabila dikemudian hari terbukti bahwa pernyataan ini tidak benar, maka saya sanggup menerima sangsi atau hukuman apapun sesuai dengan peraturan yang berlaku.

 **Yogyakarta, 6 Mei 2012** 

 **Arsi Dea Iriani** 

## **HALAMAN PERSEMBAHAN**

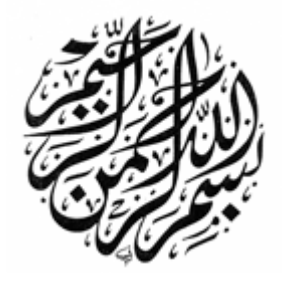

*Alhamdulillahirobil'alamin, atas izin Allah SWT tugas akhir ini dapat terselesaikan. Saya persembahkan hasil karya sederhana ini kepada Bapak (Astochari Agoes) dan Mama (Siti Salamah) tercinta, atas doa, dukungan, didikan, dan kasih sayang yang tak terhingga.* 

*Mba Elin, Indra dan adikku Adrian yang selalu mendukung, memotivasi dan selalu mengingatkan serta memberikan semangat untuk menyelesaikan tugas akhir ini.* 

*Terima Kasih* 

### **HALAMAN MOTTO**

Barangsiapa yang menyerahkan diri kepada Allah, sedang ia berbuat kebajikan, Maka baginya pahala pada sisi Tuhannya dan tidak ada kekhawatiran terhadap mereka dan tidak (pula) mereka bersedih hati. (QS. Al-Baqarah: 112)

Karena sesungguhnya sesudah kesulitan itu ada kemudahan, sesungguhnya sesudah kesulitan itu ada kemudahan. (QS. Al-Insyirah: 5-6)

" Ketika tekad telah ditetapkan, usaha dijalankan, doa dihaturkan, dan malaikat diturunkan, maka saat itulah jalan yang berliku akan menjadi lurus" (Buya Ahmad Syafii' Ma'arif)

" Sesuatu mungkin mendatangi mereka yang mau menunggu, namun hanya didapatkan oleh mereka yang bersemangat mengejarnya" (Abraham Lincoln)

#### **KATA PENGANTAR**

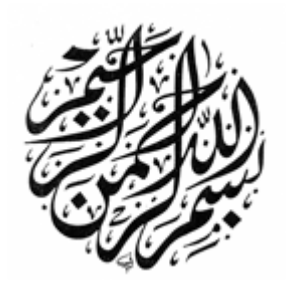

#### *Assalamu'alaikum wr.wb.*

Puji dan syukur ke hadirat Allah SWT yang telah melimpahkan rahmat dan karunia-Nya sehingga penulis dapat menyelesaikan menyelesaikan Tugas Akhir dengan judul "**ALAT BANTU AJAR PEMBUATAN ENTITAS RELATIONSHIP DIAGRAM BERBASIS MULTIMEDIA".** Tugas Akhir ini merupakan salah satu syarat untuk meraih gelar sarjana S-1 di Universitas Islam Indonesia.

Tugas Akhir ini dapat terselesaikan atas bantuan dari berbagai pihak, baik berupa bimbingan, semangat, maupun kerjasama. Oleh karena itu dalam kesempatan ini ijinkanlah penulis menyampaikan ucapan terima kasih kepada :

- 1. Allah SWT atas segala karunia dan kasih sayangnya sehingga penulis masih diberi kekuatan, kemampuan dan kesempatan untuk menyelesaikan Tugas Akhir ini dengan baik.
- 2. Bapak (Astochari) terimakasih atas materi dan bekal kehidupan yang telah bapak ajarkan sehingga menjadi kekuatan bagi ananda dalam setiap keadaan, semoga semangat bapak tidak pernah padam mengiringi kehidupan kami, dan mama (Siti Slamah) tersayang, terima kasih telah mengarahkan kami untuk selalu mencintai Allah SWT, terima kasih atas dukungan berupa doa dan semangat yang telah menjadi semangat terbesar dalam menyelesaikan Tugas Akhir ini.
- 3. Bapak Ir. Gumbolo Hadi Susanto, M.Sc., selaku Dekan Fakultas Teknologi Industri UII.
- 4. Bapak Yudi Prayudi, S.Si, M.Kom selaku Ketua Jurusan Teknik Informatika UII.
- 5. Bapak Hendrik, ST., M.Eng selaku Dosen Pembimbing Tugas Akhir. Terima kasih atas bimbingan, waktu, ilmu, kesabaran, dan pengertiannya dalam membantu penulis.
- 6. Kakakku tersayang, Rissa Rosalina, Adelin Fauzia, adikku tercinta Adrian Firdausi. Terima kasih atas perhatian dan dukungan yang selalu kalian berikan.
- 7. Indra Hidayatullah. Terima kasih atas segala doa, perhatian, nasehat dan dukungan serta motivasi yang selalu diberikan.
- 8. Teman satu kost Mbak Dwi, Mbak Yuyun, Tiwi. Terimakasih atas support, perhatian dan semangatnya selama ini. Terimakasih atas kebersamaan kita, semoga kita bisa bertemu dilain kesempatan.
- 9. Teman-teman kampus Teknik Informatika UII, Afif, Leyne, Devi, Shouma, Oji, Dini, Umin, Adi, Wowo. Terimakasih atas semua dukungannya. Sukses untuk kita semua.
- 10. Seluruh staf pengajar FTI UII, khususnya dosen-dosen jurusan Teknik Informatika yang telah memberikan bekal ilmu kepada penulis.
- 11. Serta semua pihak terkait yang tidak dapat penulis sebutkan satu persatu yang telah membantu dari awal hingga akhir.

Penulis menyadari sepenuhnya bahwa masih banyak kekurangan dalam Tugas Akhir ini, sehingga segala kritik dan saran akan penulis terima dengan rendah hati.

Penulis sangat berharap semua Tugas Akhir ini bermanfaat bagi semua pihak.

Yogyakarta, Mei 2012 Penulis. **SARI** 

 Basis data merupakan salah satu pelajaran yang sulit dipahami oleh sebagian mahasiswa.Proses belajar mengajar secara konvensional yang diterapkan selama ini perlahan mulai beralih pada penggunaan komputer sebagai sarana penyampaian materi pelajaran. Penggunaan komputer ini dimaksudkan untuk menarik minat belajar siswa. Multimedia memungkinkan penyajian materi dalam berbagai cara yang lebih menarik dan interaktif. Pada Tugas Akhir ini dibangun aplikasi multimedia sebagai alat bantu ajar pembuatan ERD.

 Aplikasi ini dibangun dengan menggunakan perangkat lunak utama Adobe Flash CS3 serta Cool Edit Pro untuk pengolahan suara. Metode perancangan sistem pada aplikasi ini menggunakan diagram HIPO *(Hierarchy Plus Input Process Output)*.

 Menu-menu yang terdapat pada aplikasi ini secara garis besar terbagi atas dua bagian; menu dan *about*. Pada menu terdapat submenu materi, pembuatan ERD, konversi ERD dan latihan. Pada menu materi terdapat submenu entitas, atribut, *relationship,* kardinalitas dan key. Aplikasi memfasilitasi pembuatan ERD dan simulasi konversi ERD ke bentuk tabel. Pada menu *about* terdapat informasi umum tentang aplikasi.

*Kata kunci : alat bantu ajar, pembuatan ERD, konversi, multimedia.* 

## **TAKARIR**

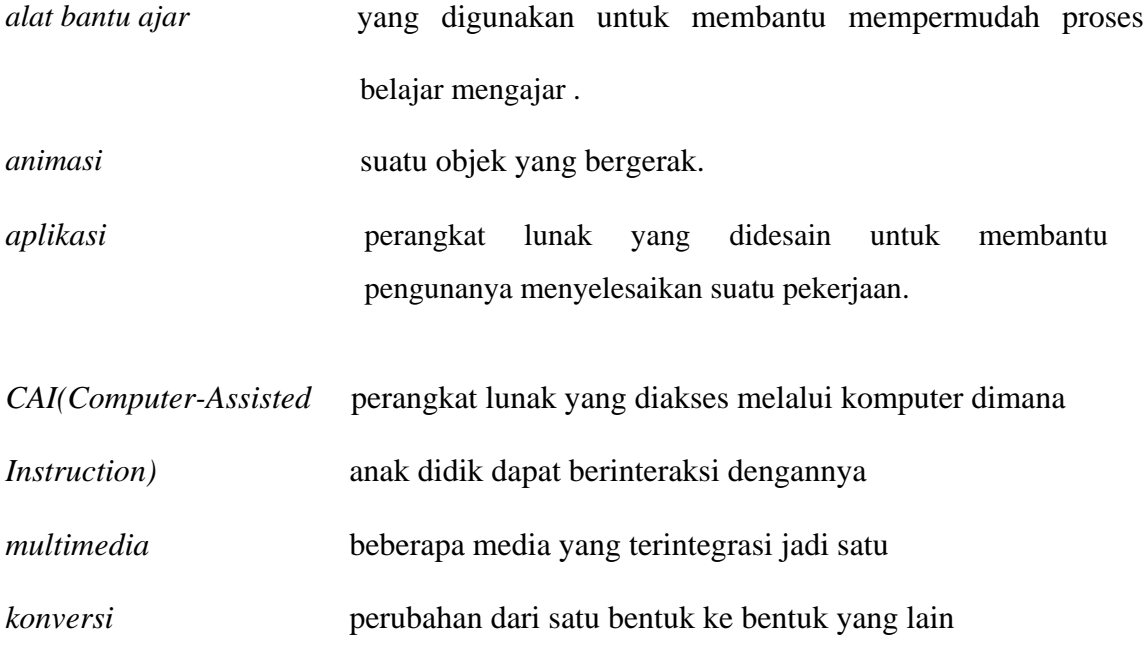

## **DAFTAR ISI**

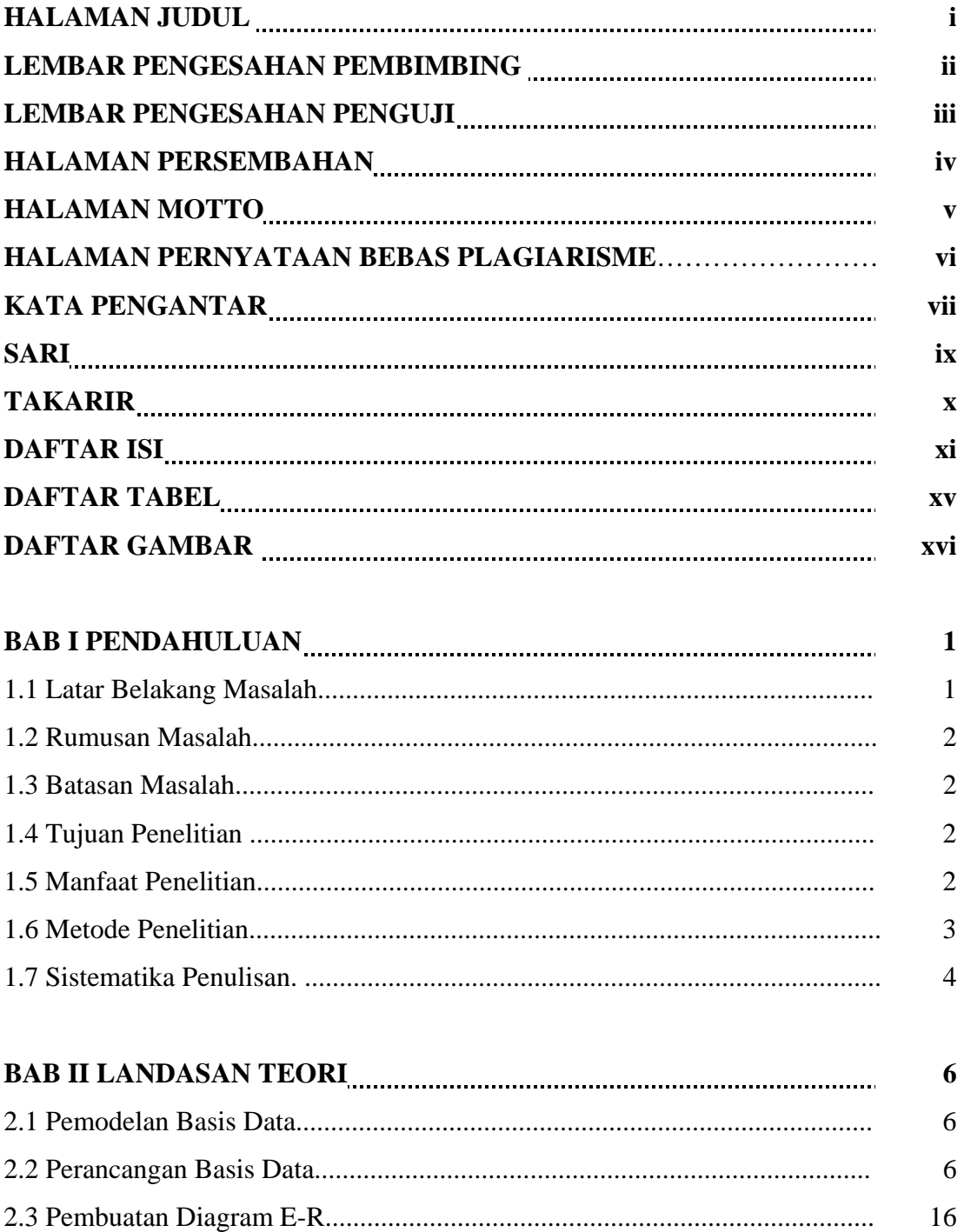

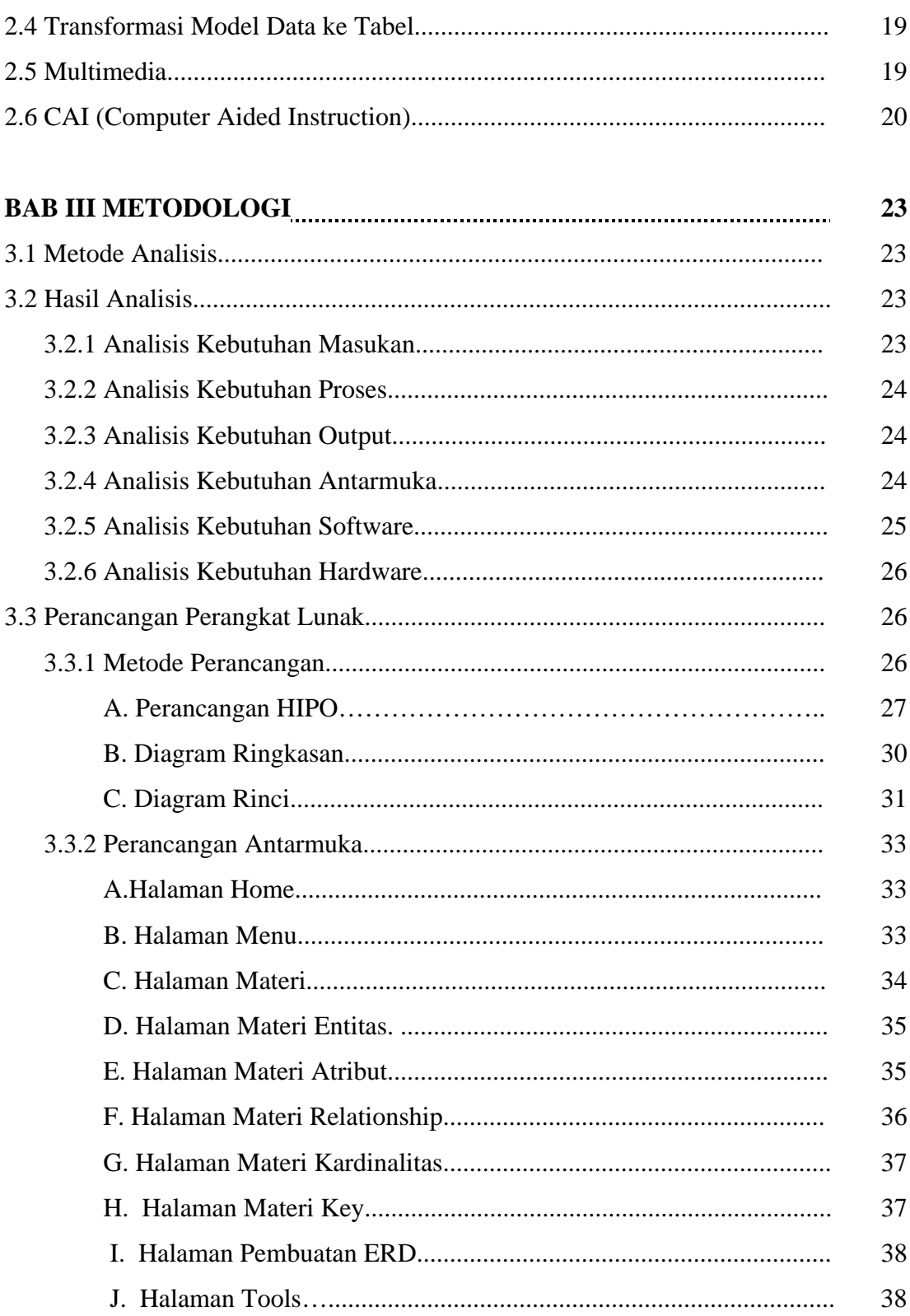

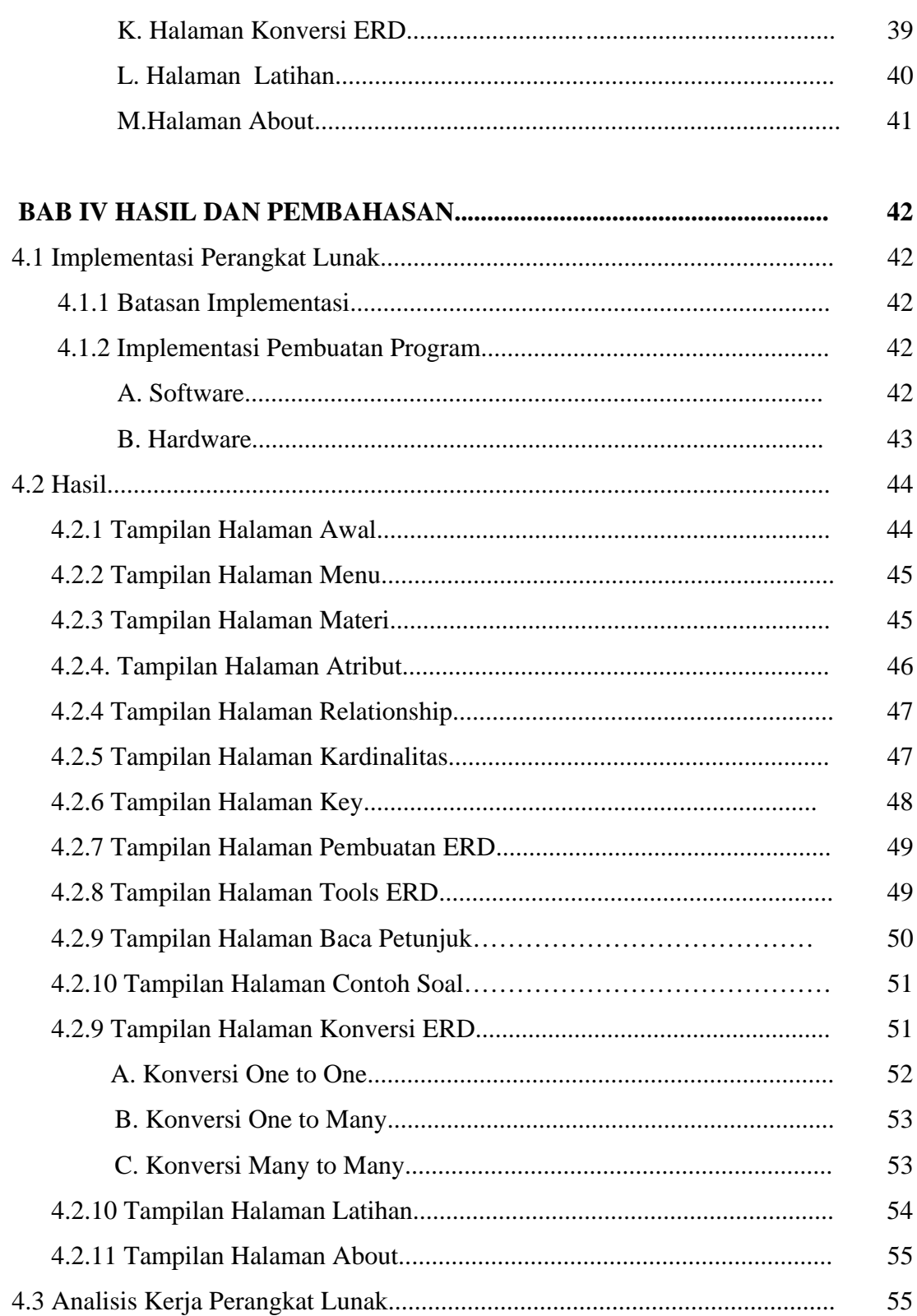

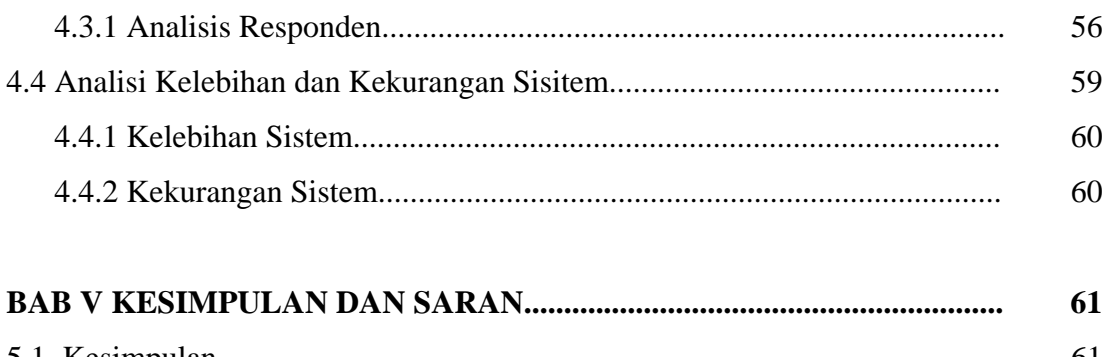

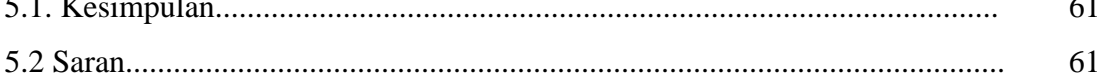

## **DAFTAR PUSTAKA LAMPIRAN**

## **DAFTAR TABEL**

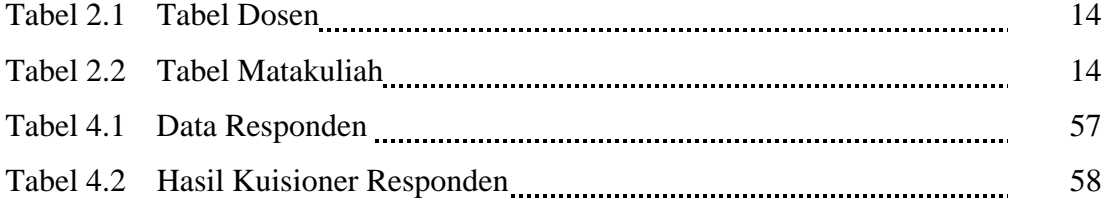

## **DAFTAR GAMBAR**

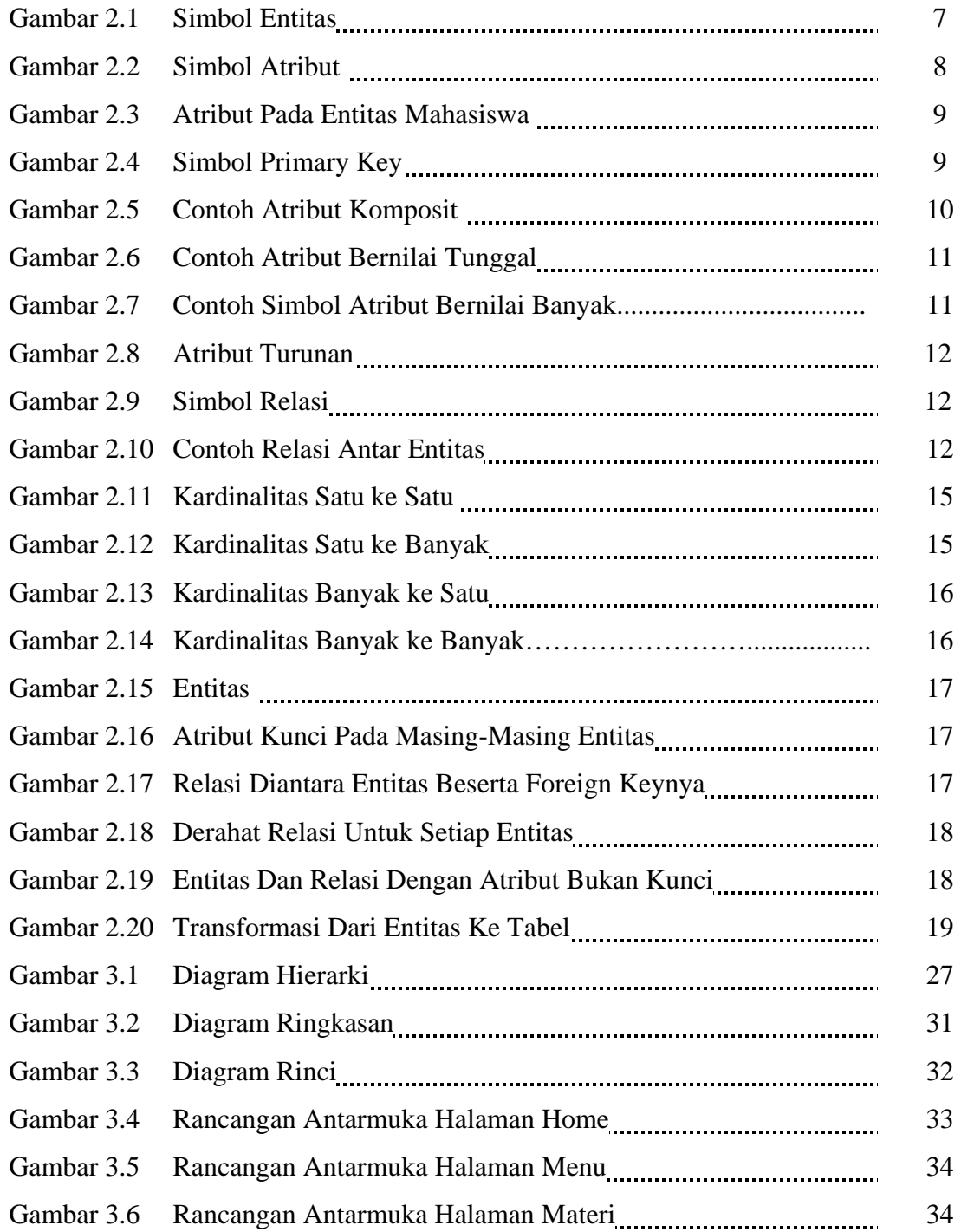

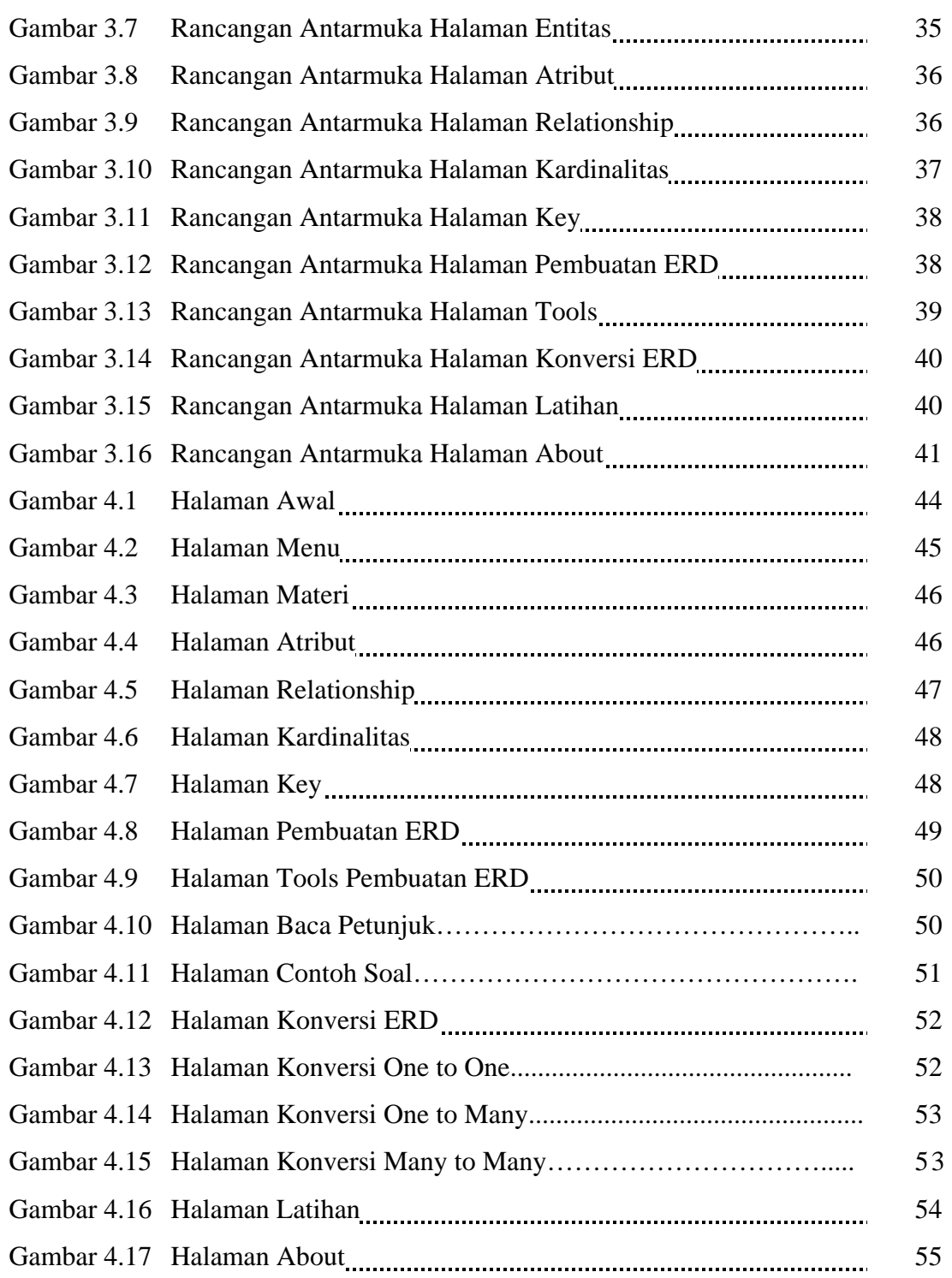

### **BAB I**

## **PENDAHULUAN**

#### **1.1 Latar Belakang Masalah**

Basis data merupakan fungsi utama untuk aplikasi client-server, aplikasi organisasi, dan aplikasi *e-commerce*. Karena kepopulerannya, pemrosesan Basis Data telah menjadi topik yang paling penting dalam kurikulum sistem informasi. Pengetahuan tentang desain basis data merupakan hal yang harus dikuasai oleh mahasiswa sistem informasi.

Perancangan basis data diperlukan agar kita bisa memiliki basis data yang kompak dan efisien dalam penggunaan ruang penyimpanan, cepat dalam pengaksesan dan mudah dalam pemanipulasian data. Perancangan basis data biasanya diartikan dengan pembuatan model *Entity-Relationship* (Model E-R) yaitu ilustrasi dari entitasentitas di mana kelompok-kelompok data dan relasi antar kelompok data tersebut diwujudkan dalam bentuk diagram.

Dari hasil survey yang dilakukan kepada mahasiswa Fakultas Teknologi Industri, Jurusan Teknik Informatika Universitas Islam Indonesia, sebagian mahasiswa yang baru mengenal materi basis data mengalami kesulitan dalam memahami materi basis data khususnya pada bab tentang perancangan basis data. Mahasiswa tersebut menginginkan media atau cara lain dalam pemahaman materi perancangan ERD. Selain itu mereka juga menginginkan media pembelajaran yang menarik, sederhana dan interaktif.

Berdasarkan latar belakang tersebut, maka diperlukan sebuah aplikasi alat bantu ajar perancangan ERD berbasis multimedia. Sistem ini dibangun dengan tujuan untuk mempermudah pemahaman mahasiswa tentang materi perancangan ERD dan diharapkan dapat meningkatkan hasil belajar mahasiswa.

#### **1.2 Rumusan Masalah**

Rumusan masalah pada penelitian ini adalah bagaimana membangun sebuah sistem berbasis multimedia yang dapat membantu mahasiswa/mahasiswi dalam mempelajari perancangan ERD.

#### **1.3 Batasan Masalah**

Batasan masalah dalam aplikasi ini adalah sebagai berikut:

- 1) Materi tentang komponen- komponen pada perancangan basis data meliputi entitas, atribut, *relationship*, kardinalitas dan *key*.
- 2) Pembuatan ERD.
- 3) Mengkonversikan pemodelan entitas menjadi table.
- 4) Latihan soal pemodelan ERD.

#### **1.4 Tujuan Penelitian**

 Tujuan dari penelitian ini adalah membangun sebuah aplikasi multimedia yang akan difungsikan sebagai alat bantu proses belajar mengenai pemodelan basis data yang dapat digunakan untuk mempermudah dalam pembelajaran tentang pemodelan ERD .

#### **1.5 Manfaat Penelitian**

Manfaat dari penelitian aplikasi alat bantu pemodelan ERD berbais multimedia ini antara lain:

1. Memberikan simulasi pembuatan ERD yang lebih interaktif dan lebih menarik bagi mahasiswa.

- 2. Memberikan alternatif belajar tentang pemodelan ERD bagi mahasiswa.
- 3. Membantu agar pelajaran pemodelan ERD mudah dimengerti oleh mahasiswa.

#### **1.6 Metode Penelitian**

Dalam penelitian ini terdapat dua tahapan yang digunakan untuk penelitian tugas akhir, yaitu:

1. Metode Pengumpulan Data

Metode pengumpulan data adalah metode yang digunakan untuk mengumpulkan data yang diperlukan dalam penelitian. Penulis mengguanakn metode penyebaran kuisioner. Data dikumpulkan dari responden yang mengisi kuisioner. Responden adalah mahasiswa Teknik Informatika, Fakultas Teknologi Industri, Universitas Islam Indonesia. Serta penulis juga menggunakan metode studi pustaka, yaitu pengumpulan data dengan cara melakukan studi, analisis dan dokumentasi literatur serta catatan lain yang berkaitan dengan permasalahan yang dibahas.

2. Pembuatan sistem

Metode Pembuatan sistem disusun berdasarkan hasil dari data yang sudah diperoleh. Metode ini meliputi:

a. Analisis Kebutuhan Sistem

Analisis kebutuhan sistem adalah proses untuk mengetahui kebutuhan dari sistem yang akan dibuat, analisis kebutuhan sistem ini meliputi analisis kebutuhan *input*, analisis kebutuhan proses, analisis kebutuhan *output*, analisis kebutuhan perangkat lunak, analisis kebutuhan perangkat keras, dan analisis kebutuhan antarmuka.

b. Perancangan Sistem

Dalam tahap ini adalah tahap di mana sistem akan dibuat dalam proses perancangan, rancangan yang akan dibuat menjadi acuan pada pembuatan atau implementasi sistem. Perancangan antarmuka *input*, perancangan antarmuka proses, perancangan antarmuka *output*.

c. Implementasi Sistem

Tahapan ini adalah penerjemahan rancangan dalam tahap perancangan sistem kedalam bahasa pemrograman komputer yang telah ditentukan, yaitu bahasa pemrograman *action script*.

d. Pengujian sistem

Tahapan ini dilakukan untuk mengetahui bagaimana jalannya sistem, apakah sudah berjalan dengan normal atau tidak.

#### **1.7 Sistematika Penulisan**

Untuk memudahkan dalam memahami laporan tugas akhir, dikemukakan sistematika penulisan agar menjadi satu kesatuan utuh.

#### **BAB I PENDAHULUAN**

Pendahuluan membahas tentang latar belakang, rumusan masalah, batasan masalah, tujuan penelitian, manfaat penelitian, metodologi penelitian, dan sistematika penulisan.

#### **BAB II LANDASAN TEORI**

Landasan teori memuat tentang teori-teori yang berhubungan dengan penelitian, meliputi pengertian dari basis data, penjelasan tentang pemodelan ERD, teori multimedia, konsep dasar pembelajaran CAI, teori animasi menggunakan Macromedia Flash yang digunakan dalam pembuatan sistem ini.

#### **BAB III METODOLOGI**

Bagian ini memuat uraian tentang metode analisis, hasil analisis, perancangan perangkat lunak. Hasil analisis meliputi kebutuhan perangkat lunak. Kebutuhan perangkat lunak meliputi analisis kebutuhan masukan, analisis kebutuhan proses, analisis kebutuhan output, analisis kebutuhan antarmuka, analisis kebutuhan hardware. Pada perancangan perangkat lunak meliputi kebutuhan perangkat lunak, kebutuhan perangkat keras dan kebutuhan antar muka. Pada perancangan perangkat lunak meliputi metode perancangan, perancangan antarmuka input, dan perancangan antarmuka output

#### **BAB IV HASIL DAN PEMBAHASAN**

Bab ini membahas hasil dari pembuatan sistem dan pengujian terhadap sistem. Pengujian terhadap sistem bertujuan untuk mengetahui apakah program tersebut sudah berjalan sesuai dengan yang diharapkan.

#### **BAB V KESIMPULAN DAN SARAN**

Bab ini berisi penutup yang merupakan rangkuman dari pembahasan pada bab-bab sebelumnya, selain itu pada bab ini juga memuat saran yang diperlu diperhatikan berdasarkan keterbatasn yang ditemukan selama pembuatan sistem untuk tujuan pengembangan sistem di masa yang akan datang.

## **BAB II**

## **LANDASAN TEORI**

#### **2.1 Pemodelan Basis Data**

Proses perancangan basis data terlepas dari masalah yang ditangani, dibagi menjadi beberapa tahapan, antara lain:

- 1. Perancangan basis data secara konseptual Perancangan basis data secara konseptual merupakan upaya untuk membuat model yang masih bersifat konsep.
- 2. Perancangan basis data secara logis Perancangan basis data secara logis merupakan tahapan untuk memetakan model konseptual ke model basis data yang akan dipakai.
- 3. Perancangan basis data secara fisis.

Perancangan basis data secara fisis merupakan tahapan untuk menuangkan perancangan basis data yang bersifat logis menjadi basis data fisis yang tersimpan pada media penyimpanan eksternal.

#### **2.2 Perancangan Basis Data**

Perancangan basis data merupakan langkah awal untuk menentukan basis data yang diharapkan dapat mewakili seluruh kebutuhan pengguna. Pada perancangan model konseptual penekanan tinjauan dilakukan pada struktur data dan relasi antar file. Pendekatan pada model konseptual ini menggunakan model data relational (ERD).

Tujuan Perancangan basis data:

- Untuk memenuhi kebutuhan akan informasi dari pengguna dan aplikasi
- Menyediakan struktur informasi yang natural dan mudah di mengerti oleh pengguna
- Mendukung kebutuhan pemrosesan dan beberapa obyek kinerja dari suatu sistem basis data

Perancangan basis data secara konseptual terdiri dari tiga langkah yaitu:

- 1. Penentuan entitas pada basis data Pendefinisian hubungan antarentitas
- 2. Penerjemahan hubungan kedalam entitas

Komponen – komponen pada perancangan basis data secara konseptual yaitu:

1. Entitas

Entitas adalah obyek-obyek dasar yang terkait di dalam system, dapat berupa orang, benda, atau hal yang keterangannya perlu disimpan di dalam basis data (Sutanta, 2004).

Untuk mengambarkan entitas dilakukan dengan mengikuti aturan sebagai berikut:

a. Entitas dinyatakan dengan simbol persegi panjang, seperti pada gambar 2.1.

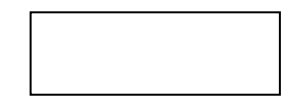

**Gambar 2.1** Simbol entitas

- b. Nama entitas dituliskan di dalam simbol persegi panjang.
- c. Nama entitas berupa kata benda tunggal.
- d. Nama entitas sedapat mungkin menggunakan nama yang mudah dipahami dan dapat menyatakan maknanya dengan jelas.

Sebagai contoh dalam subsistem pengolahan data akademik, entitas yang terlibat dalam subsistem tersebut dapat meliputi orang,benda ataupun hal contohnya yaitu: mahasiswa, dosen, jurusan, mata kuliah.

2. Atribut

Atribut merupakan keterangan-keterangan yang terkait pada sebuah entitas yang perlu disimpan sebagai basis data (Sutanta, 2004).

Untuk mengambarkan atribut dilakukan dengan mengikuti aturan sebagai berikut:

a. Atribut dinyatakan dengan simbol elips, seperti pada gambar 2.2.

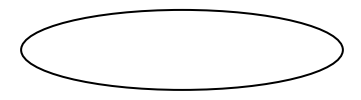

 **Gambar 2.2** Simbol atribut

- b. Nama atribut dituliskan didalam simbol elips.
- c. Nama atribut berupa kata benda, tunggal.
- d. Nama atribut sedapat mungkin menggunakan nama yang mudah dipahami dan dapat menyatakan makna dengan jelas.

Sebagai contoh pengambaran atribut pada entitas Mahasiswa ditunjukkan oleh Gambar 2.3.

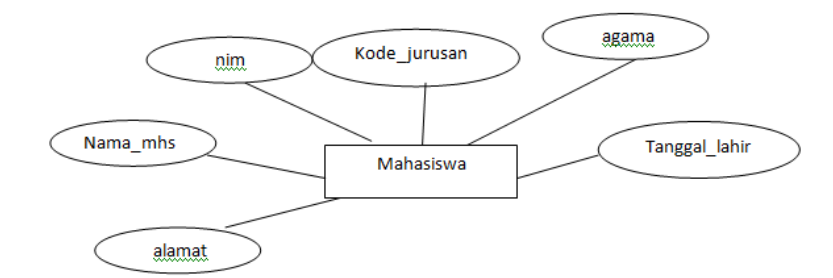

**Gambar 2.3** Atribut Pada Entitas Mahasiswa

Atribut pada sebuah entitas dapat diklasifikasikan sebagai berikut:

a. Atribut Kunci

Yaitu identifier unik dari suatu entitas karena nilai dari atribut kunci ini akan berbeda untuk masing-masing entitas dan biasa disebut *primary key.* Simbol primary key, seperti pada Gambar 2.4.

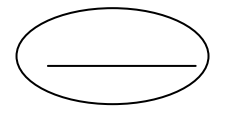

**Gambar 2.4** Simbol *Primay Key* 

b. Atribut komposit

Yaitu suatu atribut yang terdiri dari beberapa atribut yang lebih kecil yang mempunyai arti tertentu. Contoh atribut komposit dan nilai atribut dalam entitas Mahasiswa adalah seperti pada Gambar 2.4.

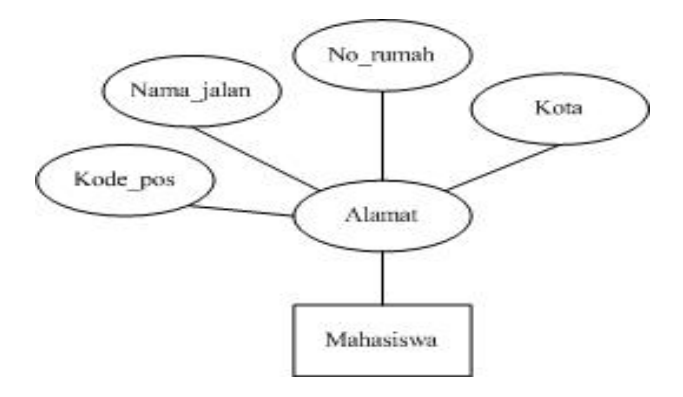

 **Gambar 2.5** Contoh Atribut Komposit

Keterangan dari Gambar 1.5 yaitu:

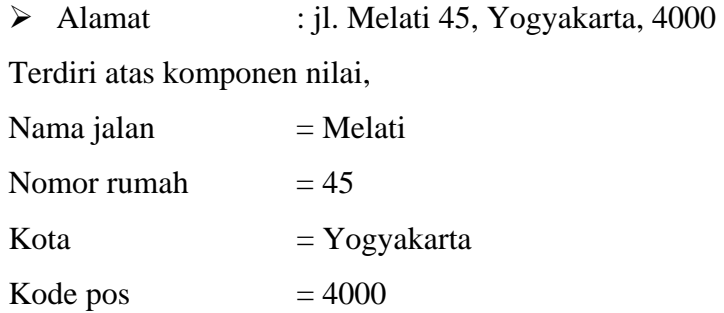

c. Atribut bernilai tunggal

Yaitu atribut yang memiliki paling banyak satu nilai untuk setiap baris data. Contoh atribut bernilai tunggal seperti pada Gambar 2.6.

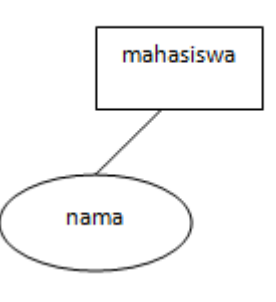

**Gambar 2.6** Contoh Atribut Bernilai Tunggal

d. Atribut bernilai banyak

Yaitu atribut yang dapat diisi dengan lebih dari satu nilai tapi jenisnya sama.

Contoh : pada tabel Mahasiswa dapat ditambah atribut Hobi karena seorang mahasiswa dapat memiliki beberapa hobi, simbol atribut bernilai banyak seperti pada Gambar 2.7.

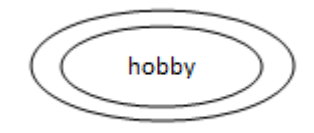

**Gambar 2.7** Contoh Simbol Atribut Bernilai Banyak

**e.** Atribut Turunana (Derivatif)

Yaitu suatu atribut yang dihasilkan dari atribut lain.

Contohnya yaitu: atribut umur pada entitas mahasiswa, seperti pada Gambar 2.8.

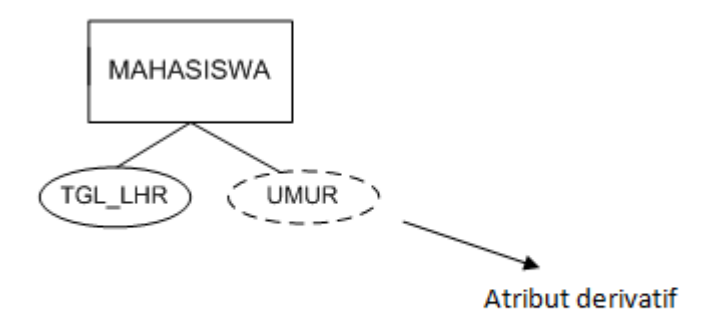

**Gambar 2.8** Atribut Turunan

3. Relasi (*Relationship*)

*Relationship* menyatakan keterkaitan antara beberapa tipe entitas (Abdul Kadir,2009).

Aturan penggambaran relasi antar entitas adalah sebagai berikut:

a. Relasi dinyatakan dengan simbol belah ketupat, seperti pada Gambar 2.9.

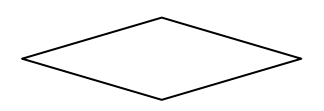

**Gambar 2.9** Simbol Relasi

- b. Nama relasi dituliskan di dalam simbol belah ketupat
- c. Relasi menghubungkan antara dua entitas
- d. Nama relasi berupa kata kerja aktif (diawali dengan awalan me)
- e. Nama relasi sedapat mungkin menggunakan nama yang mudah dipahami dan dapat menyatakan makna dengan jelas

Sebagai contoh seperti pada Gambar 2.10.

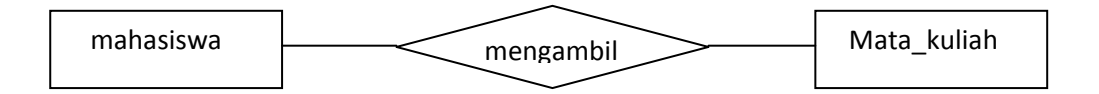

#### **Gambar 2.10** Contoh Relasi Antar Entitas

 Relasi di antara kedua entitas tersebut mempunyai arti bahwa Mahasiswa mengambil Mata kuliah.

4. *Key* 

*Key* adalah sebuah atribut atau gabungan beberapa atribut yang digunakan untuk membedakan antara satu baris dan dengan baris yang lain (Abdul Kadir,2009).

Terdapat beberapa macam *key* yang dapat diterapkan pada suatu tabel, yaitu:

a. *Super Key* 

Satu atau lebih atribut (kumpulan atribut) yang dapat membedakan setiap baris dalam sebuah tabel secara unik. Bisa terjadi ada lebih dari satu kumpulan atribut yang bersifat seperti itu dalam tabel. Misalnya pada tabel Mahasiswa terdapat atribut-atribut sebagai berikut:

Nim, nama\_mahasiswa, tanggal\_lahir, alamat, agama, kode\_jurusan. Contoh : super key pada tabel Mahasiswa yaitu (nim, nama\_mahasiswa, alamat,tanggal\_lahir) karena unik tidak mungkin ganda.

b. *Candidate Key* 

Sebuah atribut atau gabungan atribut yang digunakan untuk membedakan antara satu baris dan dengan baris yang lain (Abdul Kadir,2009).

Contoh: *candidate key* pada tabel Mahasiswa yaitu (nim dan nama).

c. *Primary Key* 

Primary key yaitu kunci kandidat yang dipilih sebagai identitas untuk membedakan satu baris dengan baris lain dalam suatu relasi (Abdul Kadir,2009).

d. *Foreign Key* 

*Foreign key* adalah sebuah atribut (atau gabungan beberapa atribut) dalam suatu relasi yang merujuk (mereferensi) ke kunci primer relasi lain (Abdul Kadir,2009).

Contoh primary key dan foreign seperti pada Tabel 1.1 dan Tabel 1.2.

**Tabel 2.1 Tabel Dosen**

| Nik dosen | Nama dosen  | Tanggal_lahir   | <b>Alamat</b> | telepon      |
|-----------|-------------|-----------------|---------------|--------------|
| 00052     | Susilo, ST  | 23 Januari 1975 | Jl. Mawar 23  | 081221345600 |
| 00053     | Haryati, ST | 10 April 1980   | Jl. Kelinci 5 | 081523768900 |

Primary key = Nik\_dosen

#### **Tabel 2.2 Tabel Mata\_kuliah**

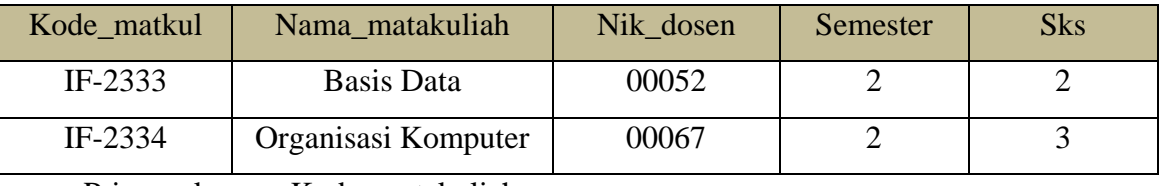

Primary key =  $Kode\_matakuliah$ 

Foreign key  $= Nik\_dosen$ 

Keterangan dari tabel 1.2 dan tabel 1.3 yaitu:

*Field* Nik\_dosen pada tabel dosen sebagai *primary key* sedangkan *field* Nik\_dosen pada tabel mata kuliah sebagai *foreign key*, karena tabel mata kuliah ini berhubungan dengan tabel dosen sebagai induknya.

5. Kardinalitas

Kardinalitas adalah jumlah baris dalam relasi tersebut (Abdul Kadir, 2009). Kardinalitas relasi dapat dinyatakan dengan banyaknya garis atau dengan pemakaian angka dalam perancangan basis data.

Macam – macam kardinalitas antara lain:

a. Satu ke satu ( *one to one* ) atau 1 : 1

Yang berarti setiap entitas pada himpunan entitas A berhubungan dengan paling banyak dengan satu entitas pada himpunan entitas B, dan begitu juga sebaliknya setiap entitas pada himpunan entitas B berhubungan dengan paling banyak dengan satu entitas pada himpunan entitas A. Seperti pada Gambar 2.11.

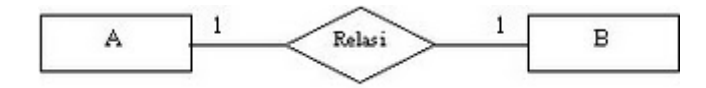

**Gambar 2.11** Kardinalitas Satu ke Satu

b. Satu ke banyak *( one to many* ) atau 1:N

Setiap anggota entitas A dapat berhubungan dengan lebih dari satu anggota entitas B tetapi tidak sebalikny, di mana setiap entitas pada himpunan entitas B berhubungan dengan paling banyak dengan satu entitas pada himpunan entitas A. Seperti pada Gambar 2.12.

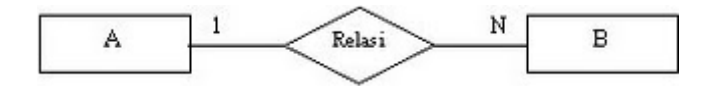

**Gambar 2.12** Kardinalitas Satu ke Banyak

c. Banyak ke Satu (*One to Many*) atau N:1

Setiap entitas pada himpunan entitas A berhubungan dengan paling banyak dengan satu entitas pada himpunan entitas B, tetapi tidak sebaliknya, di mana setiap entitas pada himpunan entitas A berhubungan dengan paling banyak satu entitas pada himpunan entitas B. Seperti pada Gambar 2.13.

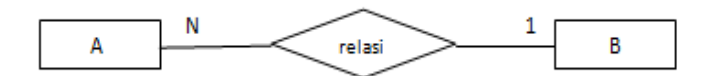

**Gambar 2.13** Kardinalitas Banyak ke Satu

d. Banyak ke banyak (*many to many*) atau M:N

Setiap entitas pada himpunan A dapat berhubungan dengan banyak entitas pada himpunan entitas B dan demikian pula sebaliknya, di mana setiap entitas pada himpunan entitas B dapat berhubungan dengan banyak entitas pad himpunan entitas A. Seperti pada Gambar 2.14.

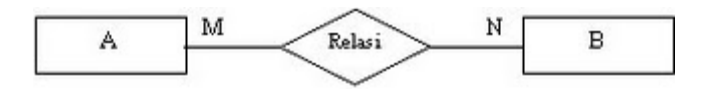

**Gambar 2.14** Kardinalitas Relasi Banyak ke Banyak

#### **2.3 Pembuatan Diagram E-R**

Diagram E-R selalu dibuat bertahap, langkah-langkah teknis yang dapat dilakukan untuk menghasilkan Diagram E-R adalah sebagai berikut:

- Mengidentifikasi dan menetapkan seluruh himpunan entitas yang akan terlibat
- Menentukan atribut-atribut *key* dari masing-masing himpunan entitas
- Mengidentifikasi dan menetapkan seluruh himpunan relasi diantara himpunan entitas-himpunan entitas yang ada beserta *foreign key* nya
- Menentukan derajat atau kardinalitas relasi untuk setiap himpunan relasi

Contoh kasus pada perkuliahan.

a. **Langkah 1** : Mengidentifikasi dan menetapkan seluruh himpunan entitas yang akan terlibat. Seperti pada Gambar 2.15.

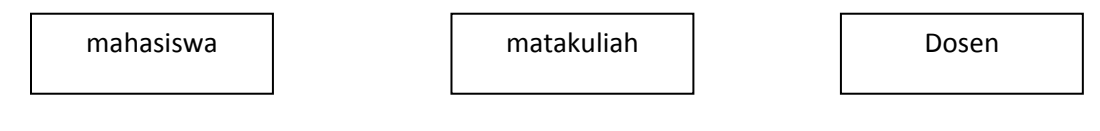

 **Gambar 2.15** Entitas

b. **Langkah 2**: Menetukan atribut-atribut kunci pada masing-masing himpunan entitas. Seperti pada Gambar 2.16.

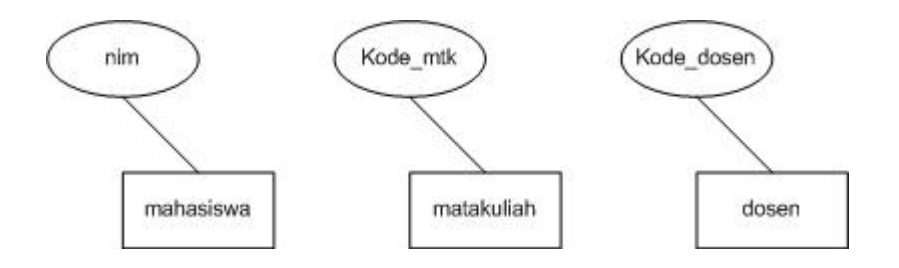

 **Gambar 2.16** Atribut Kunci Pada Masing-Masing Entitas

c. **Langkah 3** : mengidentifikasi dan menetapkan seluruh himpunan relasi diantara himpunan entitas beserta foreign key-nya. Ditunjukkan oleh Gambar 2.17.

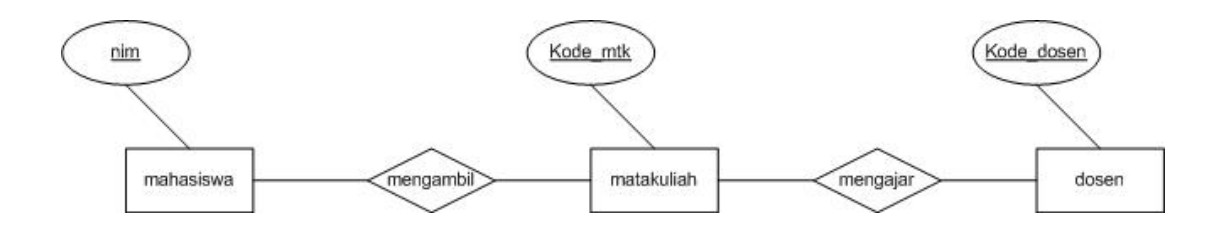

 **Gambar 2.17** Relasi Diantara Entitas Beserta *Foreign Key*-nya.

d. **Langkah 4:** menentukan derajat relasi (*cardinality*) untuk setiap himpunan relasi. Ditunjukkan pada Gambar 2.18.

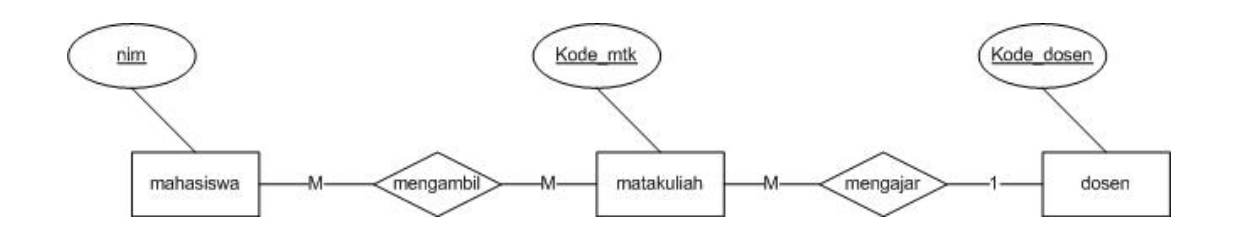

**Gambar 2.18** Derajat Relasi Untuk Setiap Entitas

e. **Langkah 5** : melengkapi himpunan entitas dan himpunan relasi dengan atribut deskriptif (yang bukan kunci). Ditunjukkan pada Gambar 2.19.

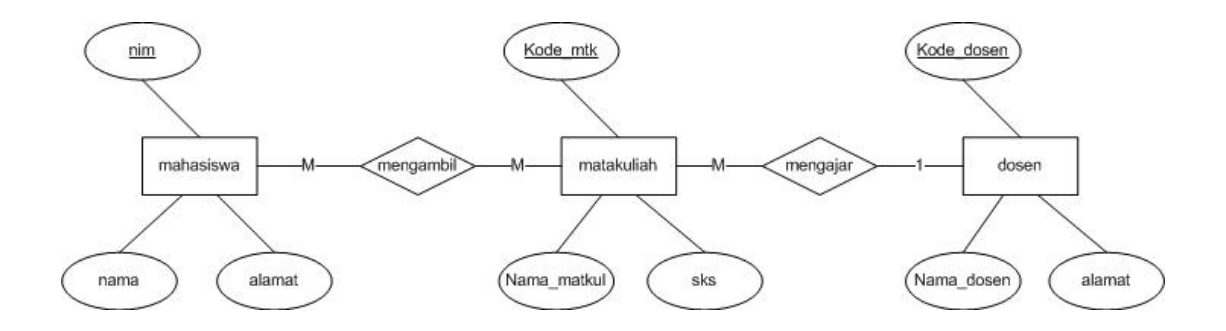

 **Gambar 2.19** Entitas Dan Relasi Dengan Atribut Bukan Kunci

#### **2.4 Transformasi Model Data ke Tabel**

Secara umum, sebuah ERD akan diwujudkan menjadi sebuah basis data secara fisik. Sedangkan komponen-komponen ER yang berupa himpunan entitas dan himpunan relasi akan diwujudkan menjadi tabel-tabel. Selanjutnya, atributatribut yang melekat pada masing-masing himpunan entitas dan himpunan relasi akan dinyatakan sebagai *field-field* dari tabel yang sesuai. Setiap himpunan entitas akan diimplementasikan sebagai sebuah tabel. Ditunjukkan seperti Gambar 2.20.

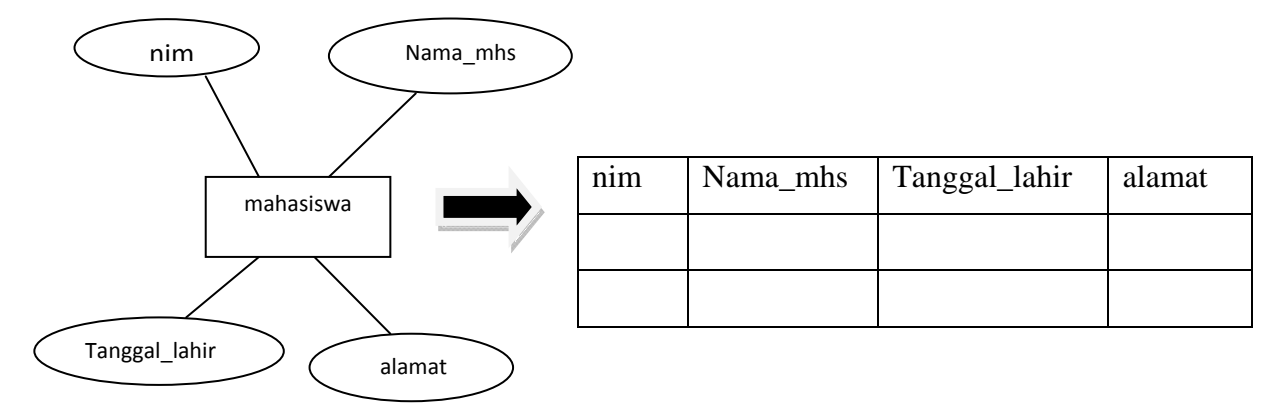

**Gambar 2.20** Transformasi Dari Entitas Ke Tabel

#### **2.5 Multimedia**

Multimedia sebagai suatu sistem komunikasi interaktif berbasis computer yang mampu menciptakan, menyimpan, menyajikan dan mengakses kembali informasi berupa teks, grafik, suara, video atau animasi.

Multimedia terbagi menjadi dua kategori yaitu multimedia linier dan mulrimedia interaktif. Multimedia linier adalah multimedia yang dilengkapi dengan alat pengontrol apapun yang dapat dioperasikan oleh pengguna. Contohnya Televisi dan film. Sedangkan multimedia interaktif adalah suatu multimedia yang dilengkapi dengan alat pengontrol yang dapat dioperasikan oleh
pengguna sehingga pengguna dapat memilih apa yang dikehendaki untuk proses selanjutnya. Contohnya yaitu multimedia pembelajaran, aplikasi game dll.

Manfaat dari multimedia pembelajaran yaitu proses pembelajaran menjadi lebih menarik, interaktif, kualitas belajar siswa dapat ditingkatkan dan proses belajar mengajar dapat dilakukan di mana dan kapan saja.

### **2.6 CAI (Computer Aided Instruction)**

Menurut Herman D Surjono (1999), istilah CAI (*Computer-Assisted Instruction*) umumnya menunjuk pada semua *software* pendidikan yang diakses melalui komputer di mana anak didik dapat berinteraksi dengannya. Sistem komputer menyajikan serangkaian program pengajaran kepada anak didik baik berupa informasi maupun latihan soal-soal untuk mencapai tujuan pengajaran tertentu dan pebelajar melakukan aktivitas belajar dengan cara berinteraksi dengan sistem komputer. Materi pelajaran dapat disajikan program CAI melalui berbagai metode seperti: *drill and practice*, *tutorial,simulasi, permainan, problem-solving*, dan lain sebagainya. Menurut Nasution, CAI atau pengajarandengan bantuan komputer adalah pengajaran yang menggunakan komputer sebagai alat bantu .Komputer itu dapat dilengkapi sehingga memperluas fungsinya dan dapat digunakan sebagai mesin belajar atau *teaching machine*.

Mengenai multimedia berbasis komputer, multimedia bisa berupa kombinasi antara teks, grafik, animasi, suara, dan video. Penggabungan ini merupakan suatu kesatuan yang secara bersama-sama menampilkan informasi, pesan atau isi pelajaran. Konsep penggabungan ini dengan sendirinya memerlukan beberapa jenis peralatan perangkat keras yang masing-masing tetap menjalankan fungsi utamanya sebagai mana biasanya, dan komputer merupakan pengendali semua peralatan itu (Idrus, 2008).

Model – model pembelajaran CAI antara lain:

1. Simulasi

Merupakan suatu presentasi atau model dari suatu kejadian nyata atau imajinasi dari suatu obyek, sistem atau beberapa kejadian. Program CAI simulasi masih mengandung elemen-elemen pokok dari sesuatu yang disimulasikan. Program CAI dengan model simulasi memungkinkan siswa memanipulasikan tanpa harus menanggung resiko yang tidak menyenangkan. Siswa seolah-olah terlibat dan mengalami kejadian sesungguhnya dan umpan balik diberikan sebagai akibat dari keputusan yang diberikannya.

2. *Games instructional* 

Memiliki kelebihan yaitu mampu mendorong motivasi tinggi siswa. Terkadang ada mata pelajaran yang kurang menarik minat dan motivasi siswa, maka guru dapat menggunakan program CAI *games instructional* yang terintegrasi dan terseleksi secara baik. Program CAI *instructional games* dapat memberikan penguatan dalam mengajar keterampilan, konsep dan informasi. CAI permainan menawarkan kepada siswa kemungkinan-kemungkinan yang sangat menarik, tetapi hal itu harus terkait dengan tujuan utama dan yang terpenting dalam mengembangkan dan memberi penguatan yaitu menyaring beberapa aspek proses belajar. CAI permainan harus tetap menggunakan nilainilai pendidikan sebagai tujuan utamanya. Umumnya CAI model permainan terkait dengan bentuk kompetisi sebagai komponen motivasi.

3. *Problem Solving* ( Pemecahan Masalah )

Menyajikan situasi (masalah) pada komputer yang diselesaikan melalui suatu proses deduksi logika, sintesis dan implementasi. CAI *problem solving*, seperti halnya CAI simulasi, yang dikembangkan dengan melibatkan komputer digunakan untuk meningkatkan proses mengajar dan meningkatkan strategi pemecahan masalah tingkat tinggi.

## 4. Tutorial

Merupakan suatu program yang dirancang untuk bertindak sebagai tutor atau guru. CAI tutorial menyajikan informasi atau konsep baru melalui monitor, dan siswa diberi kesempatan untuk berinteraksi dengan informasi atau konsep baru tersebut. Komputer berperan layaknya sebagai seorang guru. Siswa harus bisa berpartisipasi aktif dalam proses belajarnya dengan berinteraksi dengan komputer.

## Kelebihan penggunaan CAI antara lain:

- a. Meningkatkan motivasi belajar siswa.
- b. Mendukung pembelajaran individual sesuai kemampuan siswa
- c. Melatih siswa untuk terampil memilih bagian bagian isi pembelajaran yang dikehendaki.
- d. Pembelajaran berbantuan komputer bila dirancang dengan baik, merupakan media pembelajaran yang sangat efektif.
- e. Materi yang diulang- ulang sesuai keperluan tanpa menimbulkan rasa jenuh.

# **BAB III**

# **METODOLOGI**

## **3.1 Metode Analisis**

 Analisis sistem merupakan tahapan yang paling penting dalam pengembangan suatu sistem, hal ini dikarenakan apabila ada kesalahan pada tahap analisis maka akan menyebabkan kesalahan pada tahapan selanjutnya. Oleh karena itu metode sangat dibutuhkan dalam melakukan analisis pengembangan suatu sistem. Metode analisis terstruktur yaitu proses pendekatan yang secara terstruktur unruk mendefinisikan kebutuhan sistem mulai dari kebutuhan *input*, proses, *output* semuanya itu dibuat dengan HIPO (*Hierarchie Plus input Proses Output*). Dimana pada tahap ini penggunaan notasi-notasi untuk menggambarkan arus sistem yang akan membantu dalam proses komunikasi dengan *user.* 

## **3.2 Hasil Analisis**

 Berdasarkan analisis yang telah dilakukan melalui metode penelitian maka dapat ditentukan semua kebutuhan sistem yang meliputi *input*, proses, *output*, kebutuhan perangkat keras, kebutuhan perangkat lunak, serta antarmuka yang akan dibuat sehingga sistem yang akan dibuat nanti sesuai dengan yang diharapkan.

### **3.2.1 Analisis Kebutuhan Masukan**

Aplikasi ini membutuhkan masukan data sebagai sumber pengetahuan untuk pengguna, sehingga dapat bermanfaat. Adapun kebutuhan masukan antara lain:

- a. Data mengenai basis data
- b. Data mengenai perancangan basis data
- c. Data mengenai konsep ERD
- d. Data mengenai contoh contoh ERD
- e. Data mengenai transformasi dari model data yang telah dibuat kedalam tabel.

## **3.2.2 Analisis Kebutuhan Proses**

Dalam pembuatan aplikasi alat bantu ajar ini, terdapat beberapa proses yang terjadi yaitu:

- 1. Proses perpindahan halaman.
- 2. Proses pembuatan ERD.
- 3. Proses konversi ERD ke tabel.
- 4. Proses menampilkan gambar, animasi, teks, suara.
- 5. Proses menghitung skor yang diperoleh dari kuis.

## **3.2.3 Analisis Kebutuhan Output**

Keluaran / *output* dari Aplikasi Alat Bantu Ajar Perancangan ERD ini yaitu:

- 1. Informasi tentang penjelasan ERD dan komponen-komponen ERD.
- 2. Informasi tentang pembuatan ERD.
- 3. Animasi yang menampilkan proses konversi ERD.
- 4. Suara yang menjadi latar belakang aplikasi.

## **3.2.4 Analisis Kebutuhan Antarmuka**

Antarmuka pengguna atau yang lebih dikenal dengan *interface* adalah bagian penghubung antara system dengan pengguna. Kebutuhan antarmuka dari aplikasi ini adalah:

- 1. Antarmuka halaman home sebagai halaman pembuka yang berisi judul aplikasi, dibuat dengan perpaduan animasi, gambar, teks dan suara.
- 2. Antarmuka halaman menu sebagai halaman yang memuat menu pada aplikasi ini.
- 3. Antarmuka halaman materi ERD sebagai halaman yang memuat komponenkomponen ERD yang meliputi halaman entitas, halaman atribut, halaman relationship, halaman kardinalitas, dan halaman key.
- 4. Antarmuka halaman entitas sebagai halaman yang memuat definisi entitas dan gambar entitas.
- 5. Antarmuka halaman atribut sebagai halaman yang memuat definisi atribut, gambar atribut, macam-macam atribut dan contohnya.
- 6. Antarmuka halaman kardinalitas sebagai halaman yang memuat definisi kardinalitas, macam-macam kardinalitas dan contohnya.
- 7. Antarmuka halaman key sebagai halaman yang memuat definisi key.
- 8. Antarmuka halaman pembuatan ERD sebagai halaman yang memfasilitasi pembuatan ERD.
- 9. Anatarmuka halaman konversi ERD sebagai halaman yang memfasilitasi animasi konversi dari entitas ke tabel.
- 10. Antarmuka halaman latihan yang berisi latihan soal tentang perancangan ERD.
- 11. Antarmuka halaman about yang memuat keterangan tentang aplikasi.

## **3.2.5 Analisis Kebutuhan Software**

 Software yang diperlukan dalam pembuatan Aplikasi Alat Bantu Ajar Perancangan ERD Berbasis Multimedia ini antara lain:

- 1. Adobe Flash CS3 Profesional.
- 2. Cool Edit Pro.

## **3.2.6 Analisis Kebutuhan Hardware**

 Aplikasi ini dapat berjalan baik apabila memenuhi standar minimal dari perangkat keras (hardware) yang dimiliki. Spesifikasi yang dibutuhkan untuk menjalankan program ini yaitu:

- 1. Prosesor Pentium Dual-Core CPU.
- 2. RAM 2.00 GB.
- 3. Hardisk.
- 4. Monitor dengan resolusi 1024x768.
- 5. Mouse dan keyboard.

## **3.3 Perancangan Perangkat Lunak**

#### **3.3.1 Metode Perancangan**

Metode perancangan yang digunakan dalam sistem ini adalah metode Hierarki *Input Proses Output* (HIPO). Perancangan sisitem ini tidaklah terlalu rumit karena sistem ini bersifat statis dan tanpa hak akses sehingga tidak ada menu untuk menambah, mengedit, ataupun menghapus data.

Berdasarkan analisis yang telah dilakukan maka dapat diketahui apa saja yang menjadi masukan sistem, keluaran sistem, serta antarmuka sistem yang dibuat sehingga sistem yang dibuat nantinya sesuai dengan apa yang diharapkan.

Perancangan sistem ini akan dibagi menjadi beberapa sub sistem yaitu:

- Perancangan Hierarki Input Proses Output (HIPO).
- Perancangan Antarmuka

### **A. Perancangan HIPO**

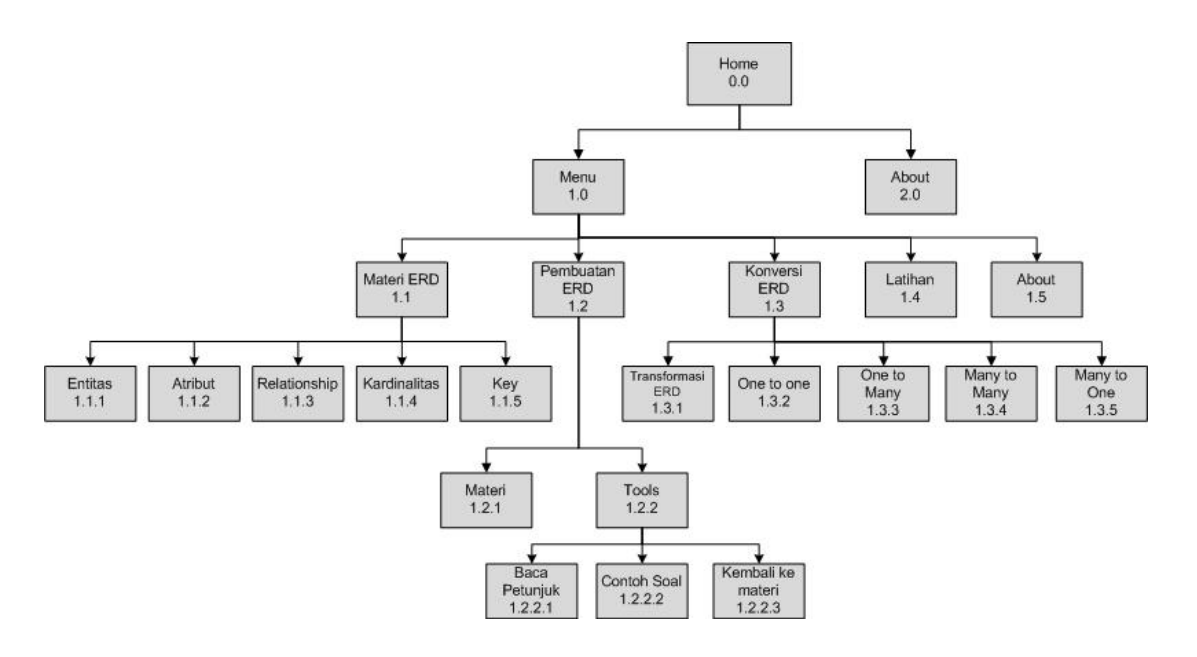

**Gambar 3.1** Diagram Hierarki

Penjelasan masing-masing menu utama dan sub menu adalah:

1. Skenario 0.0 Halaman Home

Halaman ini merupakan halaman awal yang akan ditampilkan pertama kali saat program dijalankan. Pada halaman ini terdapat judul aplikasi serta link menu untuk menuju halaman selanjutnya. Pada halaman ini terdapat latar music.

2. Skenario 1.0 Halaman Menu

Halaman ini berisi lima sub menu yaitu materi ERD, pembuatan ERD, konversi ERD, latihan dan about. Pada halaman ini latar musik masih berjalan.

3. Skenario 2.0 Halaman About

Halaman ini berisi keterangan umum tentang aplikasi alat bantu ajar perancangan ERD berbasis multimedia. Pada halaman ini latar musik masih berjalan.

4. Skenario 1.1 Halaman Materi ERD

Halaman ini berisi lima link materi meliputi materi entitas, materi atribut, materi relationship, materi kardinalitas, dan materi key. Pada halaman ini latar musik masih berjalan.

- 5. Skenario 1.2 Halaman Pembuatan ERD Halaman ini berisi animasi proses pembuatan ERD. Pada halaman ini latar musik masih berjalan.
- 6. Skenario 1.3 Halaman Konversi ERD

Halaman ini berisi animasi konversi. Konversi dari model ERD ke tabel dan sebaliknya. Pada halaman ini latar musik masih berjalan.

7. Skenario 1.4 Halaman Latihan

Halaman ini berisi soal-soal evaluasi berbentuk pilihan ganda, berjumlah 15 soal, masing-masing jawaban benar bernilai 10. Pada halaman ini latar musik masih berjalan.

8. Skenario 1.5 Halaman About

Halaman ini berisi keterangan umum tentang aplikasi alat bantu ajar perancangan ERD berbasis multimedia. Pada halaman ini latar musik masih berjalan.

9. Skenario 1.1.1 Halaman Entitas

Halaman ini berisi materi, simbol dan contoh entitas. Pada halaman ini latar musik masih berjalan.

10. Skenario 1.1.2 Halaman Atribut

Halaman ini berisi materi, simbol dan contoh atribut. Pada halaman ini latar musik masih berjalan.

- 11. Halaman 1.1.3 Halaman *Relationship* Halaman ini berisi materi, simbol dan contoh relasi. Pada halaman ini latar musik masih berjalan.
- 12. Skenario 1.1.4 Halaman Kardinalitas Halaman ini berisi materi kardinalitas. Pada halaman ini latar musik masih berjalan.
- 13. Skenario 1.1.5 Halaman *Key* Halaman ini berisi materi *key.* Pada halaman ini latar musik masih berjalan.
- 14. Skenario 1.2.1 Halaman Materi Halaman ini berisi materi tahapan-tahapan pembuatan ERD. PAda halaman ini latar music masih berjalan.
- 15. Skenario 1.2.2 Halaman Tools

Halaman ini berisi tools komponen pembuatan ERD. Pada halaman ini juga terdapat *link* menu yaitu baca petunjuk, contoh soal dan kembali ke materi.

- 16. Skenario 1.2.2.1 Halaman Baca Petunjuk Halaman ini berisi tentang simulasi pembuatan ERD sederhana.
- 17. Skenario 1.2.2.2 Halaman Contoh Soal Halaman ini berisi tentang contoh soal ERD sederhana dan jawaban dalam bentuk animasi.
- 18. Skenario 1.2.2.3 Halaman Kembali Ke Materi Halaman ini kembali ke halaman awal pembuatan ERD.
- 19. Skenario 1.3.1 Halaman Transformasi ERD Halaman ini berisi tentang animasi transformasi ERD sederhana dari bentuk ERD ke bentuk tabel.

20. Skenario 1.3.2 Halaman *One to One*

Halaman ini berisi tentang animasi transformasi *one to one* dari bentuk ERD ke bentuk tabel.

- 21. Skenario 1.3.3 Halaman *One to Many* Halaman ini berisi tentang animasi transformasi *one to many* dari bentuk ERD ke bentuk tabel.
- 22. Skenario 1.3.4 Halaman *Many to Many* Halaman ini berisi tentang animasi transformasi *many to many* dari bentuk ERD ke bentuk Tabel.
- 23. Skenario 1.3.5 Halaman *Many to One*  Halaman ini berisi tentang animasi transformasi *many to one* dari bentuk ERD ke bentuk tabel.

## **B. Diagram Ringkasan**

Diagram ringkasan merupakan diagram HIPO tingkat tinggi yang menjelaskan fungsi dan referensi utama yang diperlukan dalam program detil untuk memperluas fungsi sehingga cukup rinci. Dalam istilah umum, diagram ringkasan berisi *input,* proses, serta *output* fungsi khusus. Bagian input berisikan item-item data yang dipakai pada bagian proses. Bagian proses berisikan urutan langkah-langkah yang menjelaskan fungsi yang sedang dijalankan. Tanda-tanda anak panah menghubungkan item data input dengan langkah-langkah proses. Bagian *output* berisikan item-item data yang dihasilkan dan diubah pada tahap proses. Penjelasan ini juga mengacu pada diagram HIPO ada tingkat yang lebih rendah, kode, dan dokumentasi non-HIPO.

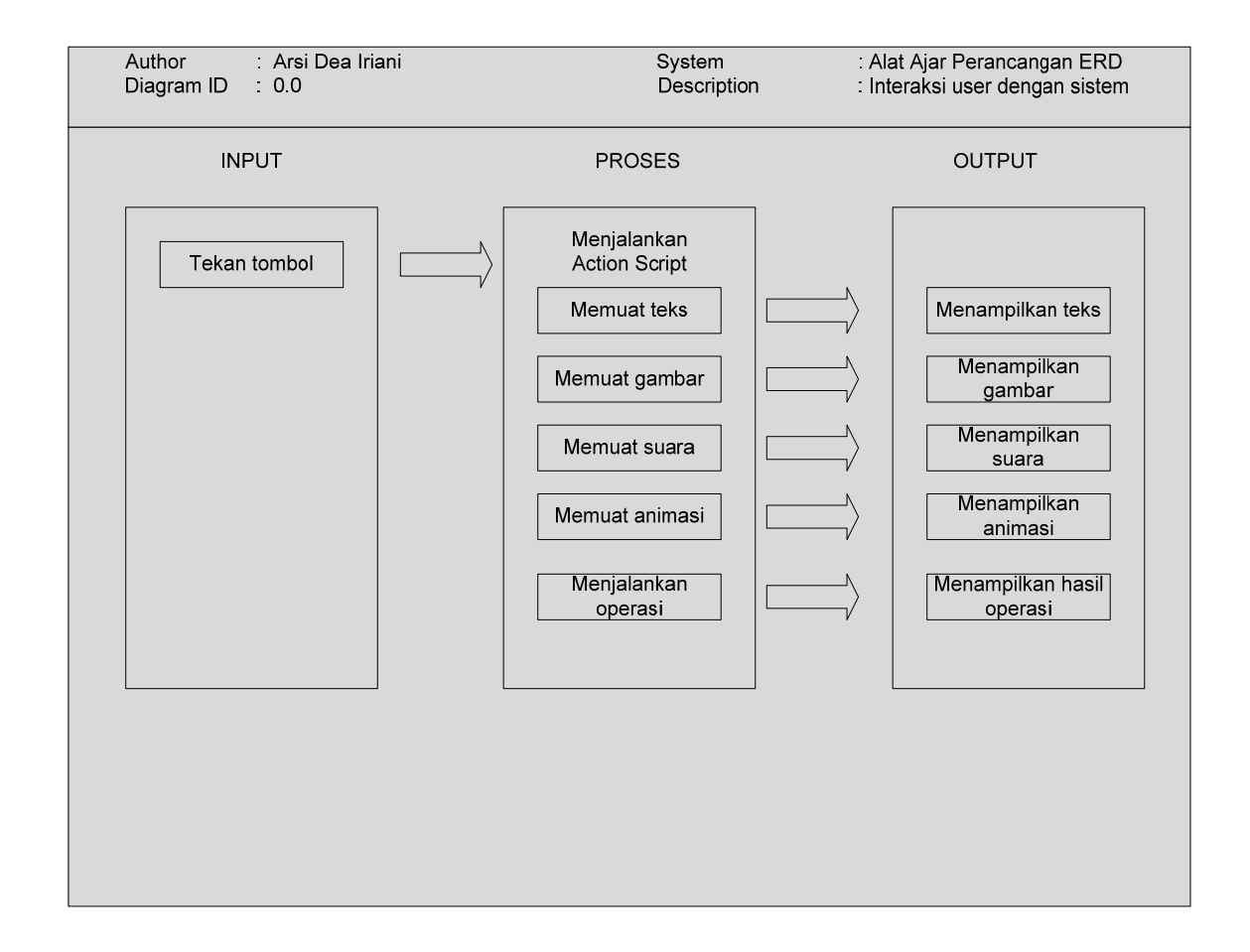

**Gambar 3.2** Diagram Ringkasan

# **C. Diagram Rinci**

Diagram rinci ini merupakan diagram HIPO yang tingkatannya lebih rendah serta berisikan unsur-unsur paket dasar. Diagram ini berfungsi menjelaskan fungsifungsi khusus, menunjukkan item-item output dan input yang khusus serta berfungsi menunjukkan diagram rinci lainnya.

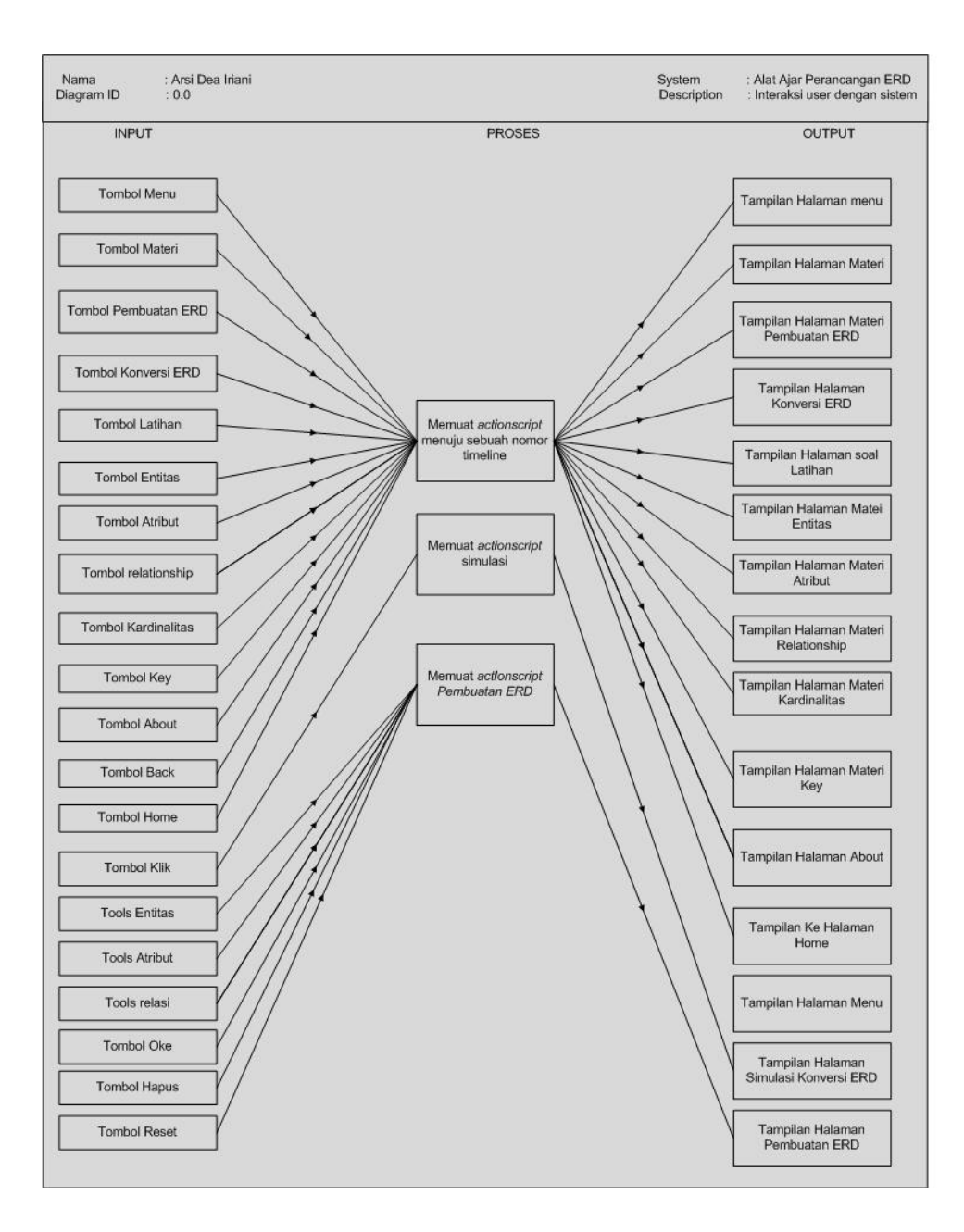

Gambar 3.3 Diagram Rinci

### **2.3.2 Perancangan Antarmuka**

Perancangan antarmuka (*interface)* merupakan bagian yang penting dalam sebuah pembangunan sistem karena antar muka adalah bagian diamana terjadi komunikasi antar pengguna (*user*) dengan sistem. Antarmuka dirancang sebaik mungkin agar pengguna dapat dengan mudah memahami penggunaan system sehingga dapat mempermudah dalam pembuatan program.

## A. Rancangan Halaman Home

Halaman ini merupakan halaman yang tampil sebagai halaman pembuka, berbasis multimedia. Rancangan halaman home dapat dilihat pada Gambar 3.4.

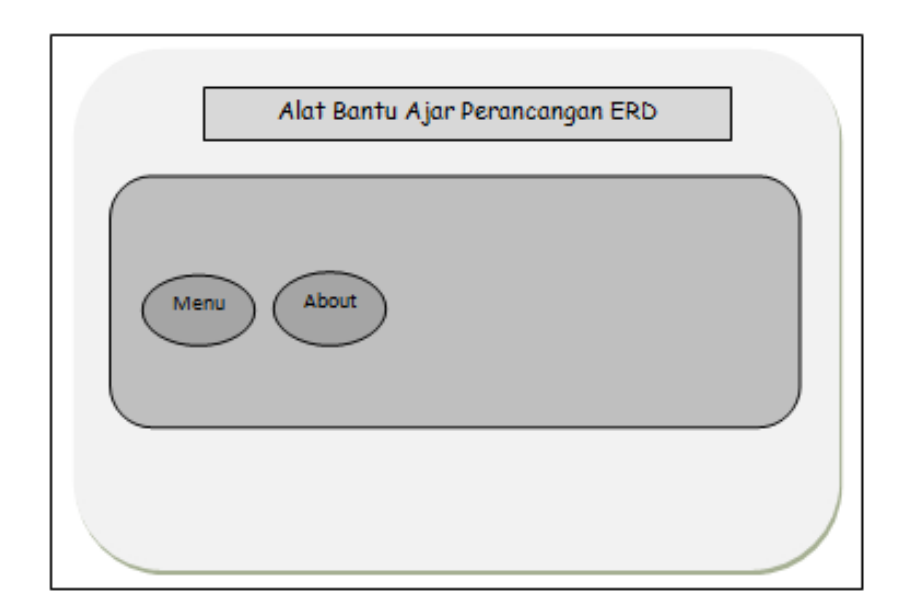

**Gambar 3.4** Rancangan Antarmuka Halaman Home

#### B. Rancangan Halaman Menu

Pada halaman ini terdapat tombol menu untuk memilih menu yang akan dipilih. Rancangan antarmuka halaman menu dapat dilihat pada Gambar 3.5.

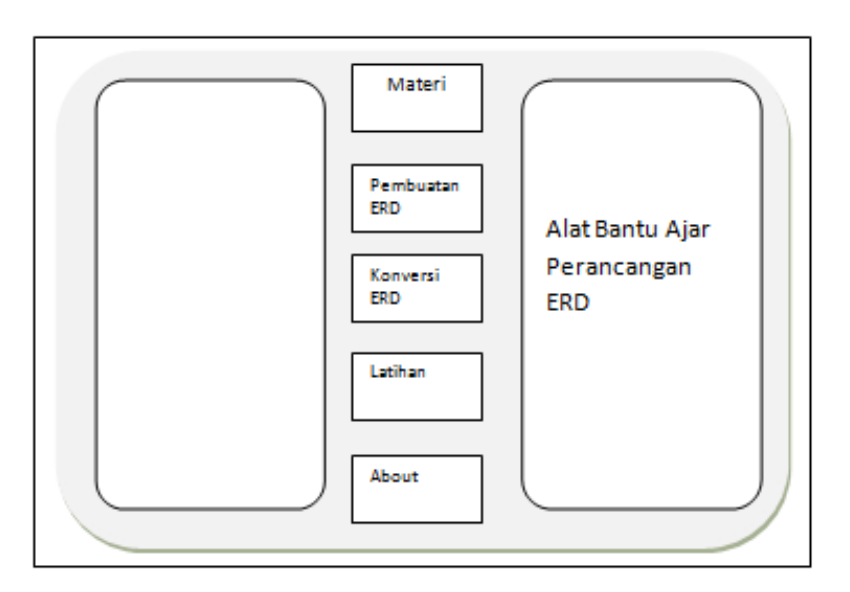

**Gambar 3.5** Rancangan Antarmuka Halaman Menu

C. Rancangan Halaman Materi

Pada halaman ini terdapat tombol menu untuk mempelajari materi komponen ERD meliputi deskripsi dan simbol. Rancangan antarmuka halaman materi komponen ERD dapat dilihat pada Gambar 3.6.

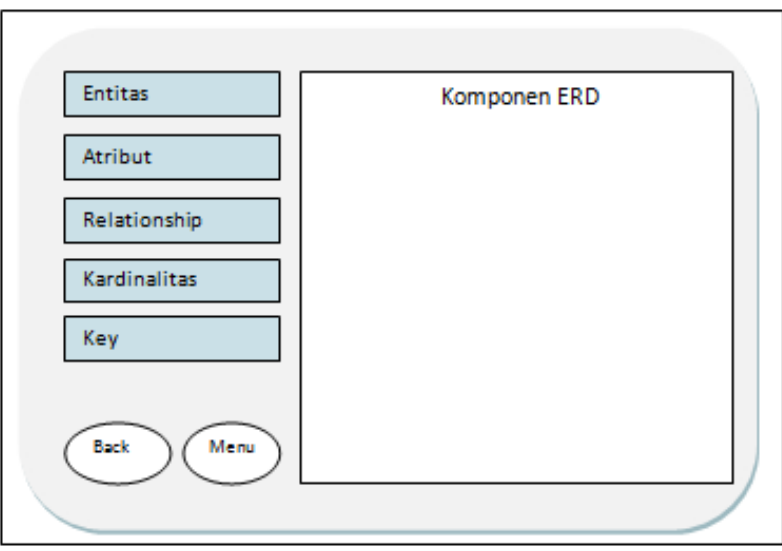

**Gambar 3.6** Rancangan Antarmuka Halaman Materi

D. Rancangan Halaman Materi Entitas

Pada halaman ini terdapat tombol untuk mempelajari materi entitas meliputi deskripsi dan simbol. Rancangan antarmuka halaman materi entitas dapat dilihat pada Gambar 3.7.

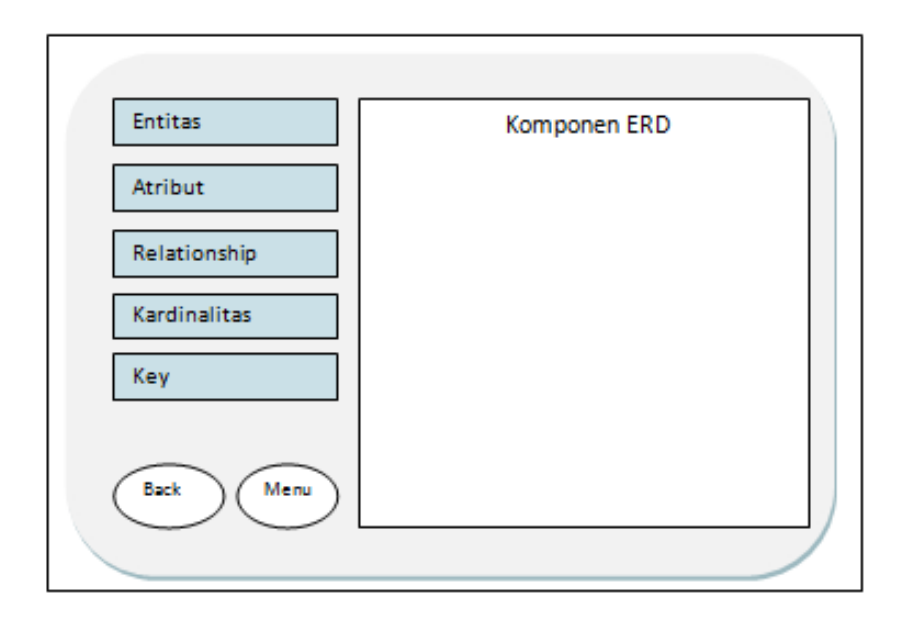

 **Gambar 3.7** Rancangan Antarmuka Halaman Materi Entitas

E. Rancangan Halaman Materi Atribut

Pada halaman ini terdapat tombol untuk mempelajari materi atribut. Rancangan antarmuka halaman materi atribut dapat dilihat pada Gambar 3.8.

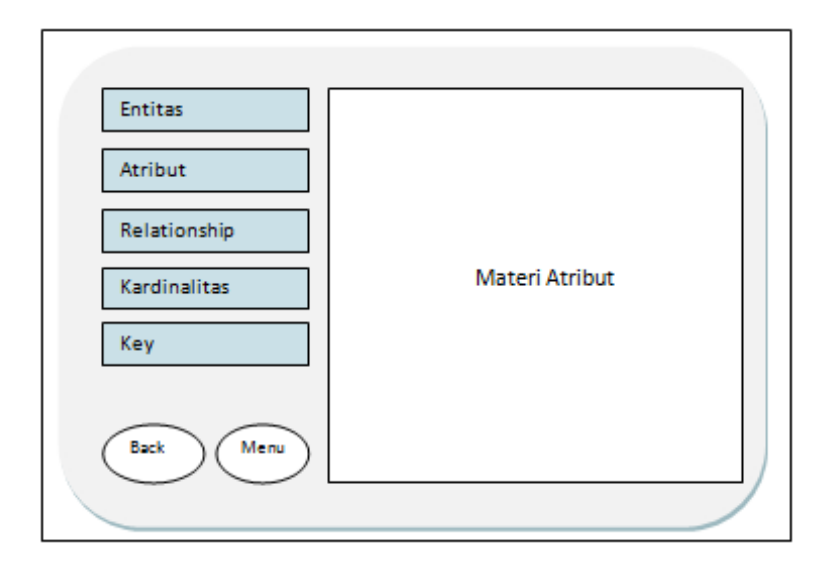

 **Gambar 3.8** Rancangan Halaman Materi Atribut

# F. Rancangan Halaman Materi *Relationship*

Pada halaman ini terdapat tombol untuk mempelajari materi *relationship* meliputi deskripsi dan simbol. Rancangan antarmuka halaman *relationship*  dapat dilihat pada Gambar 3.9.

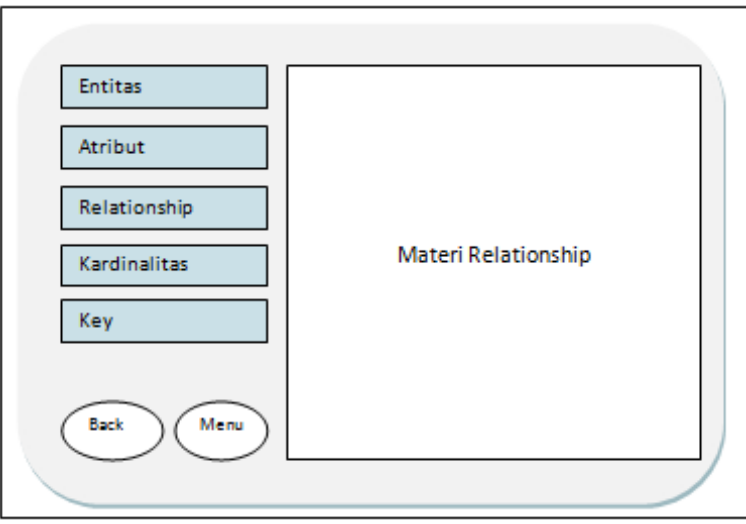

**Gambar 3.9** Rancangan Antarmuka Halaman Materi Relationship

G. Rancangan Halaman Materi Kardinalitas

Pada halaman ini terdapat tombol untuk mempelajari materi kardinalitas meliputi deskripsi dan simbol. Rancangan antarmuka halaman kardinalitas dapat dilihat pada Gambar 3.10.

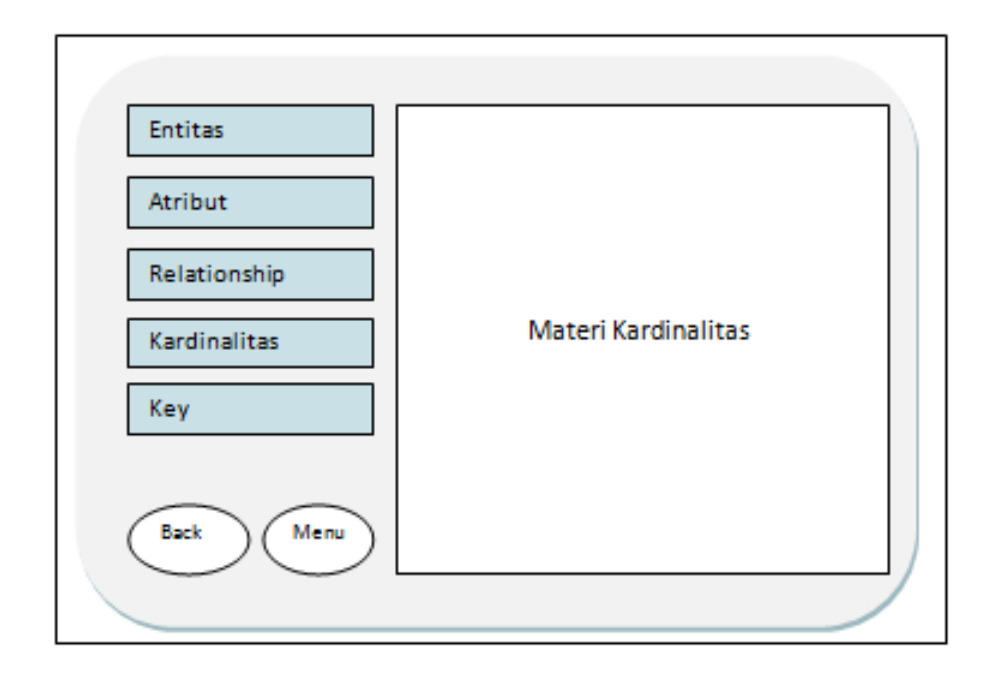

**Gambar 3.10** Rancangan Antarmuka Halaman Materi Kardinalitas

# H. Rancangan Halaman Materi *key*

Pada halaman ini terdapat tombol untuk mempelajari materi *key* meliputi deskripsi dan simbol. Rancangan antarmuka halaman *key* dapat dilihat pada Gambar 3.11.

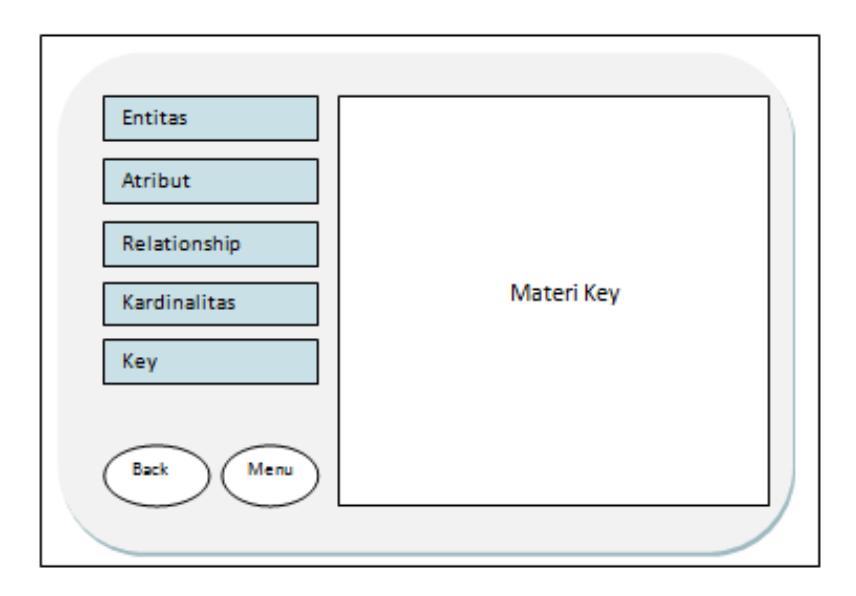

 **Gambar 3.11** Rancangan Antarmuka Halaman Materi Key

I. Rancangan Halaman Pembuatan ERD

Halaman ini berisi simulasi pembuatan ERD. Rancangan antarmuka halaman simulasi pembuatan ERD dapat dilihat pada Gambar 3.12.

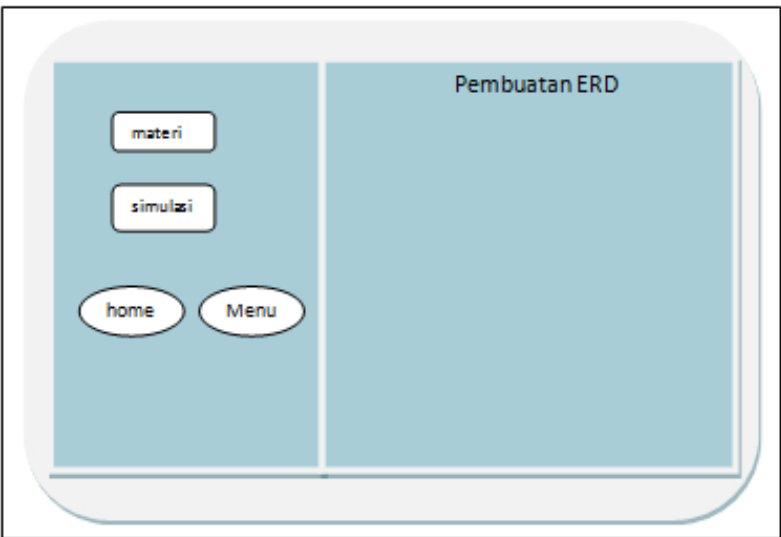

**Gambar 3.12** Rancangan Antarmuka Halaman Pembuatan ERD

J. Rancangan Halaman Tools

Halaman ini berisi *tools – tools* komponen ERD. Dan juga terdapat beberapa menu lainnya seperti petunjuk, contoh soal dan kembali ke materi. Rancangan antarmuka halaman simulasi dapat dilihat pada Gambar 3.13.

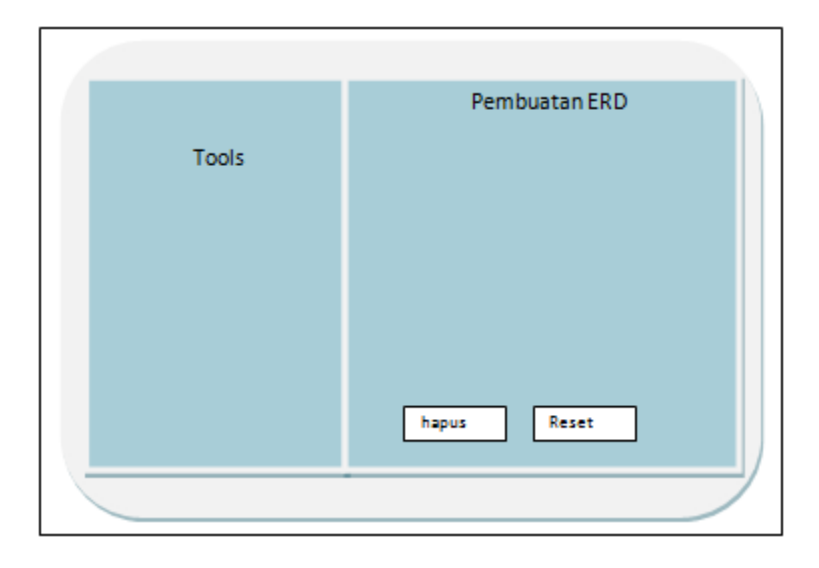

**Gambar 3.13** Rancangan Antarmuka Halaman Tools

K. Rancangan Halaman Konversi ERD

Halaman ini berisi tentang animasi transformasi macam-macam ERD sesuai dengan kardinalitasnya. Rancangan antarmuka halaman konversi ERD dapat dilihat pada Gambar 3.14.

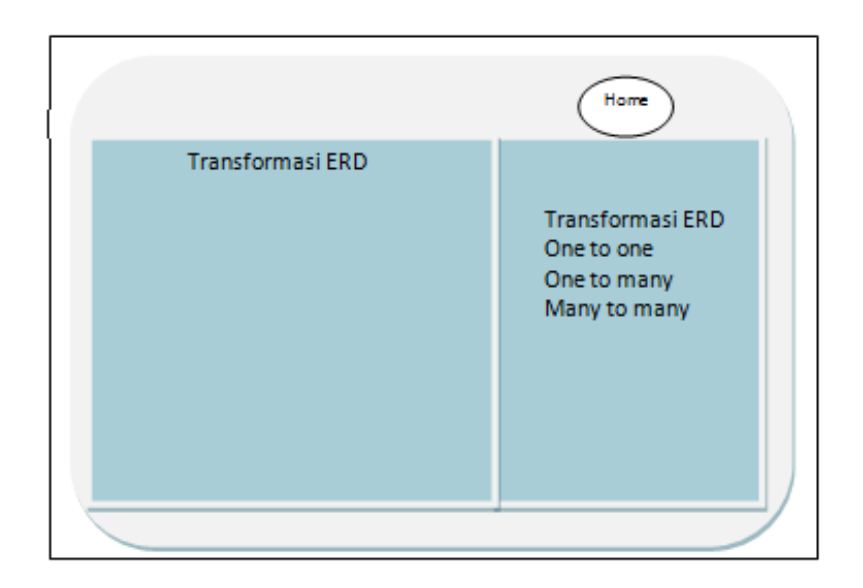

**Gambar 3.14** Rancangan Antarmuka Halaman Konversi ERD

L. Rancangan Halaman Latihan

Halaman ini berisi soal-soal evaluasi, berbentuk pilihan berganda, mencakup materi komponen ERD. Rancangan antarmuka halaman latihan ini dapat dilihat pada Gambar 3.15.

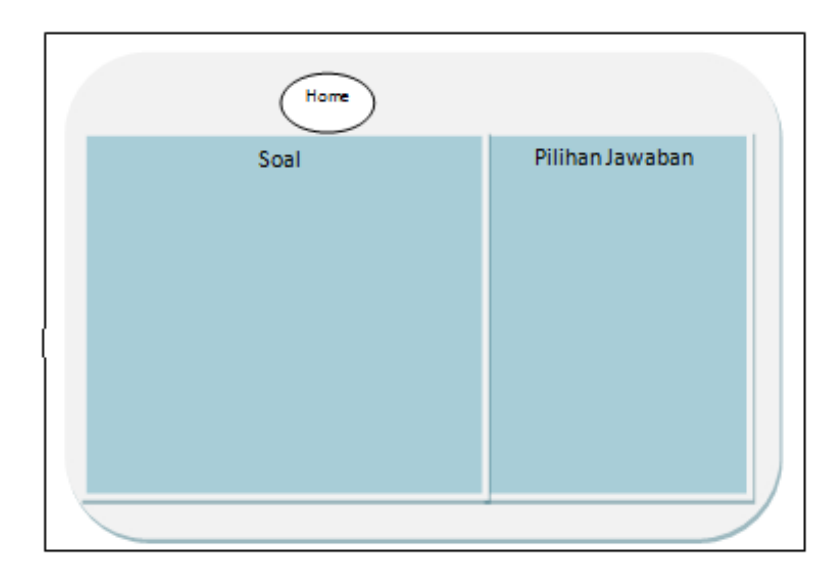

**Gambar 3.15** Rancangan Antarmuka Halaman Latihan

# M. Rancangan Halaman About

Halaman ini menampilkan property apliksi yang dibangun. Rancangan antarmuka halaman about dapat dilihat pada Gambar 3.16.

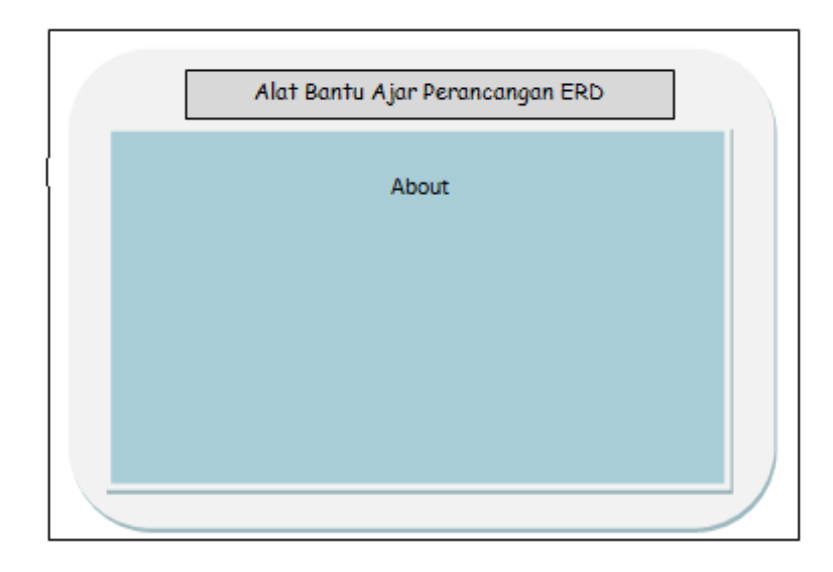

**Gambar 3.16** Rancangan Antarmuka Halaman About

## **BAB IV**

## **HASIL DAN PEMBAHASAN**

### **4.1 Implementasi Perangkat Lunak**

 Implementasi perangkat lunak adalah bagian yang sangat penting dalam pembuatan sebuah sistem. Dalam tahap ini sistem akan diuji dan akan diketahui apakah sudah berkerja sesuai dengan yang direncanakan atau tidak. Implementasi perangkat lunak akan menjelaskan semua cara kerja aplikasi ini. Implementasi juga dilengkapi dengan gambar dari halaman-halaman yang telah dibuat agar terlihat lebih jelas.

#### **4.1.1 Batasan Implementasi**

Dalam implementasinya, aplikasi ini memiliki beberapa batasan, antara lain:

- 1. Aplikasi memfasilitasi animasi pembuatan ERD. Pada menu pembuatan ERD hanya menampilkan *tools – tools* dalam pembuatan ERD. teatpi hanya bisa membuat satu contoh pembuatan ERD hal ini dikarenakan terbatasnya ukuran *stage* tampilan.
- 2. Pada menu konversi ERD hanya menampilkan animasi konversi dari bentuk ERD ke bentuk tabel.

#### **4.1.2 Implementasi Pembuatan Program**

Dalam pengimplementasiannya, aplikasi ini dibuat dengan menggunakan *software* dan *hardware* yaitu:

## **A.** *Software*

*Software* ini digunakan untuk membuat seluruh isi program yaitu semua informasi yang ditampilkan kepada *user, interface* program, serta tombol tombol yang terdapat

pada aplikasi tersebut. Adapun spesifikasi komponen *software* yang diperlukan untuk pembangunan sistem adalah sebagai berikut:

1. Adobe Flash CS3

Adobe Flash CS3 merupakan program pembuat animasi yang diproduksi oleh perusahaan peranti lunak dari Amerika Serikat yaitu Adobe System Incorporated. Berbagai fasilitas dan fitur terbaru disediakan untuk kemudahan dalam pengolahan para penggunanya. Adobe Flash CS3 merupakan penyempurnaan dari versi sebelumnya.

2. Cool Edit Pro

Cool Edit Pro digunakan untuk mengedit *sound* yang akan digunakan untuk mengisi suara pada alat bantu menghitung invers matriks berbasis multimedia.

## **B.** *Hardware*

Perangkat keras digunakan sebagai alat pengolah data yang bekerja secara otomatis. Adapun spesifikasi komponen perangkat keras yang diperlukan untuk pembangunan sistem adalah sebagai berikut:

- 1. Processor Pentium ® Dual-Core CPU
- 2. RAM 2.00 GB (1.75 usable)
- 3. Hardisk
- 4. Monitor dengan resolusi 1024x768
- 5. Mouse dan Keyboard

### **4.2 Hasil**

Hasil dari aplikasi alat bantu ajar pembuatan ERD berbasis multimedia ini terdiri dari sebuah halaman utama dimana dalam halaman tersebut terdapat movie clip atau halaman flash yang menampilkan keterangan hyperlink menu-menu yang disediakan. Pada aplikasi terdapat backsound sebagai latar musiknya. Aplikasi alat bantu pembuatan ERD berbasis multimedia ini memberikan kemudahan kepada user menampilkan pengenalan ERD, pembuatan ERD, konversi ERD serta teori-teori dasar dalam lingkup ERD sebagai materi pendukung pembelajaran ERD.

## **4.2.1 Tampilan Halaman Awal (Home)**

Halaman awal (home) adalah tampilan yang pertama kali akan muncul pada saat aplikasi dijalankan. Pada tampilan halaman awal (home) ini terdapat judul aplikasi yang dianimasikan, kemudian muncul menu-menu untuk menuju ke halaman materi dan *about.* Tampilan halaman awal (home) dapat dilihat pada Gambar 4.1.

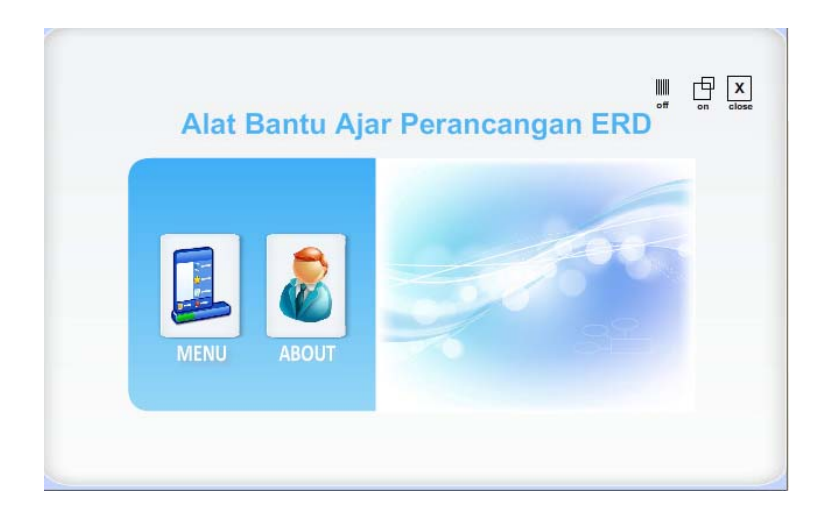

 **Gambar 4.1** Halaman Awal (Home)

## **4.2.2 Tampilan Halaman Menu**

Halaman menu berisi materi menu yang ada pada aplikasi. pada tampilan menu ini terdapat judul aplikasi, animasi ERD kemudian muncul menu-menu untuk menuju ke halaman materi, pembuatan ERD, konversi ERD, latihan dan about. Tampilan halam menu dapat dilihat pada Gambar 4.2.

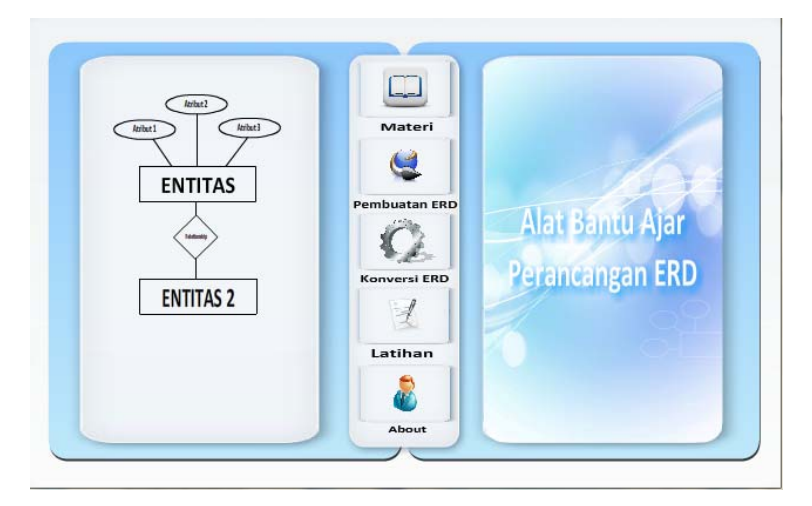

 **Gambar 4.2** Halaman Menu

## **4.2.3 Tampilan Halaman Materi**

Halaman materi berisi materi umum tentang ERD, di dalamnya terdapat beberapa kata yang bisa di klik untuk menuju halaman yang menyediakan materi tentang kata tersebut. Pada halaman materi ini langsung menampilkan salah satu komponen ERD yaitu entitas. Tampilan halaman materi ini dapat dilihat pada gambar 4.3.

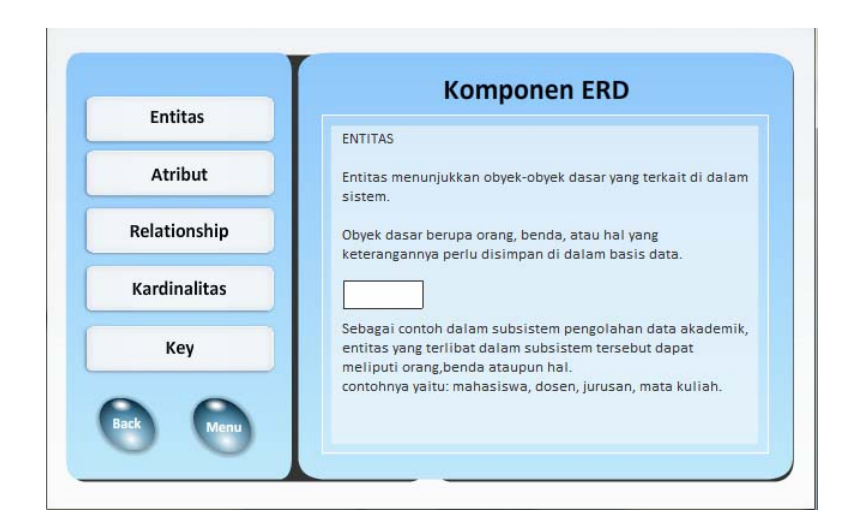

 **Gambar 4.3** Halaman Materi

## **4.2.3 Tampilan Halaman Atribut**

Halaman atribut berisi materi atribut, di dalamnya terdapat beberapa menu materi lainnya yang bisa di klik untuk menuju halaman yang menyediakan materi tentang kata tersebut. Tampilan halaman materi atribut dapat dilihat pada Gambar 4.4.

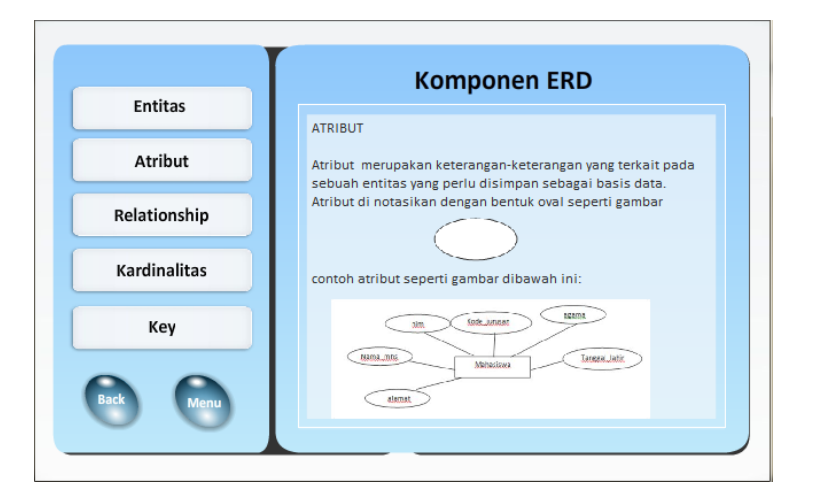

 **Gambar 4.4** Halaman Atribut

## **4.2.4 Tampilan Halaman** *Relationship*

Halaman relationship berisi materi *relationship*, di dalamnya terdapat beberapa menu materi lainnya yang bisa di klik untuk menuju halaman yang menyediakan materi tentang kata tersebut. Tampilan halaman materi *relationship* dapat dilihat pada Gambar 4.4.

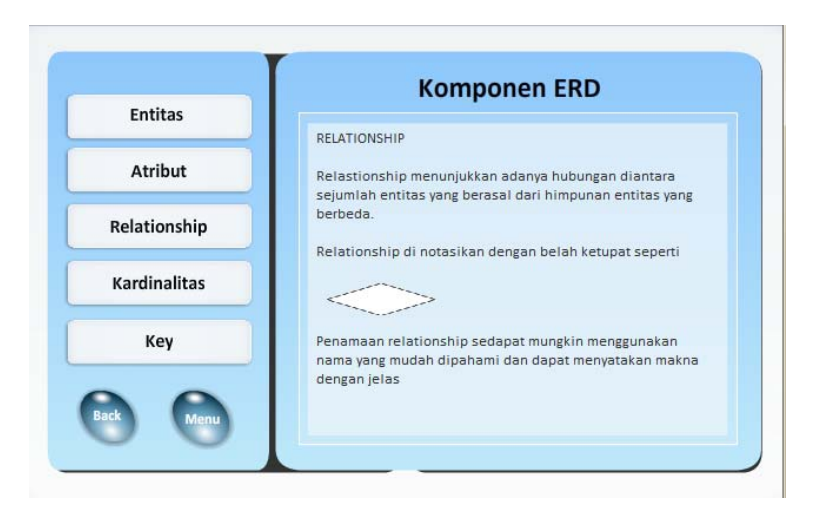

 **Gambar 4.5** Halaman Relationship

## **4.2.5 Tampilan Halaman Kardinalitas**

Halaman kardinalitas berisi materi kardinalitas, di dalamnya terdapat beberapa menu materi lainnya yang bisa di klik untuk menuju halaman yang menyediakan materi tentang kata tersebut. Tampilan halaman materi kardinalitas dapat dilihat pada Gambar 4.6.

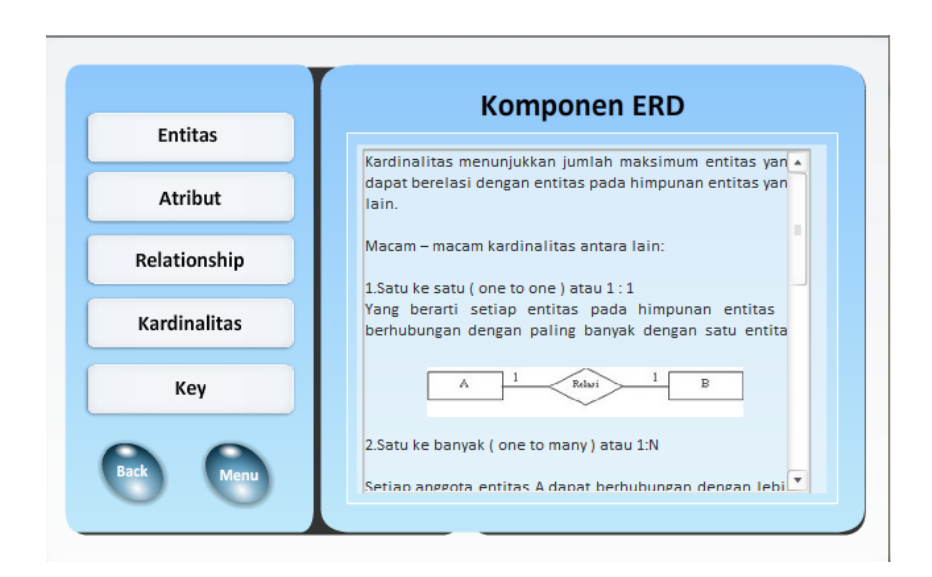

**Gambar 4.6** Halaman Kardinalitas

## **4.2.6 Tampilan Halaman Key**

Halaman *key* berisi materi *key*, di dalamnya terdapat beberapa menu materi lainnya yang bisa di klik untuk menuju halaman yang menyediakan materi tentang kata tersebut. Tampilan halaman materi *key* dapat dilihat pada Gambar 4.7.

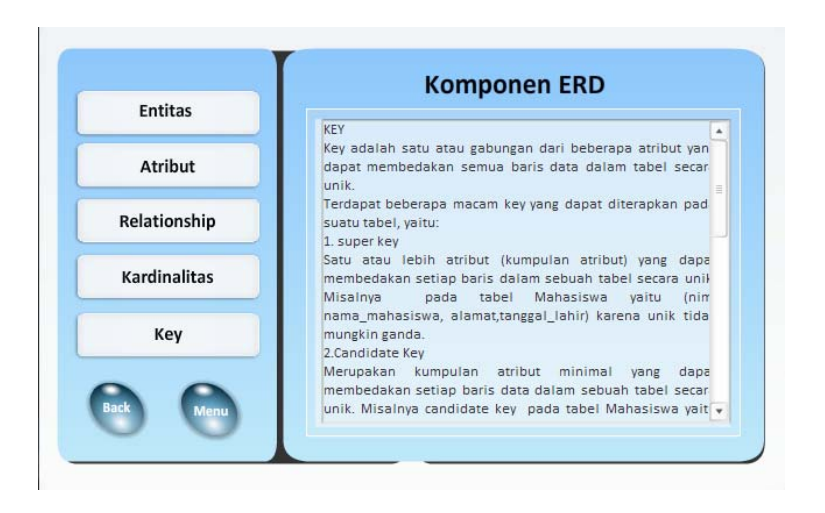

 **Gambar 4.7** Halaman Key

### **4.2.7 Tampilan Halaman Pembuatan ERD**

Halaman pembuatan ERD berisi menu materi dan simulasi. Di dalamnya terdapat kata simulasi dan materi yang bisa di klik untuk menuju ke materi tersebut. Pada tampilannya langsung menampilkan materi tentang langkah-langkah pembuatan ERD. Tampilan halaman pembuatan ERD dapat dilihat pada Gambar 4.8.

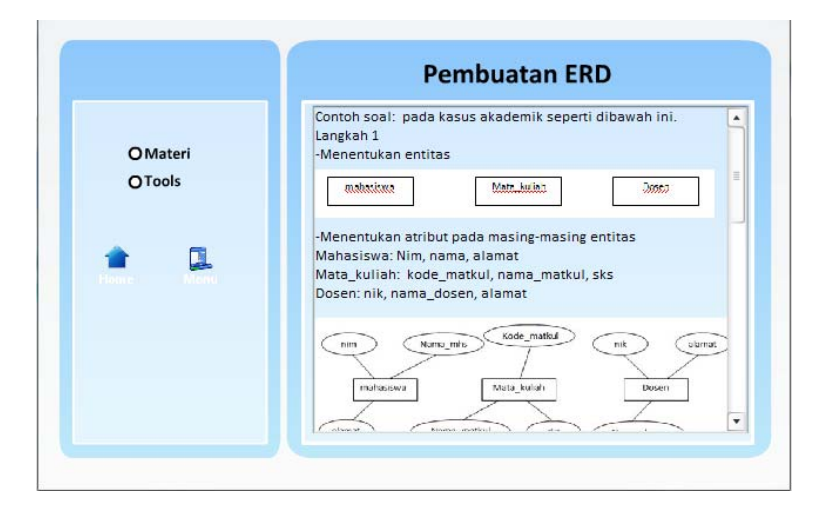

 **Gambar 4.8** Halaman Pembuatan ERD

#### **4.2.8 Tampilan Halaman Tools ERD**

Halaman simulasi pembuatan ERD berisi informasi tentang tools-tools komponen ERD. Tersedia juga pilihan kata yang bisa di klik untuk menuju halaman materi kata tersebut. Halaman simulasi pembuatan ERD dilengkapi dengan demo(simulasi). Tampilan halaman simulasi pembuatan ERD dpat dilihat pada Gambar 4.9.

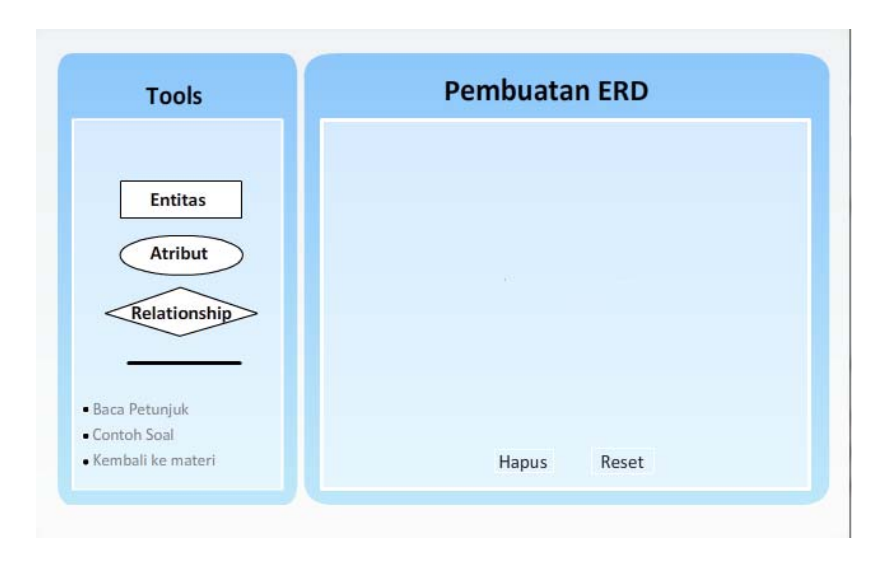

**Gambar 4.9** Halaman Tools Pembuatan ERD

# **4.2.9 Tampilan Halaman Baca Petunjuk**

Halaman baca petunjuk berisi tools komponen ERD dan simulasi (demo) pembuatan atribut dan entitas sederhana. Tampilan halaman Baca petunjuk dapat dilihat pada Gambar 4.10.

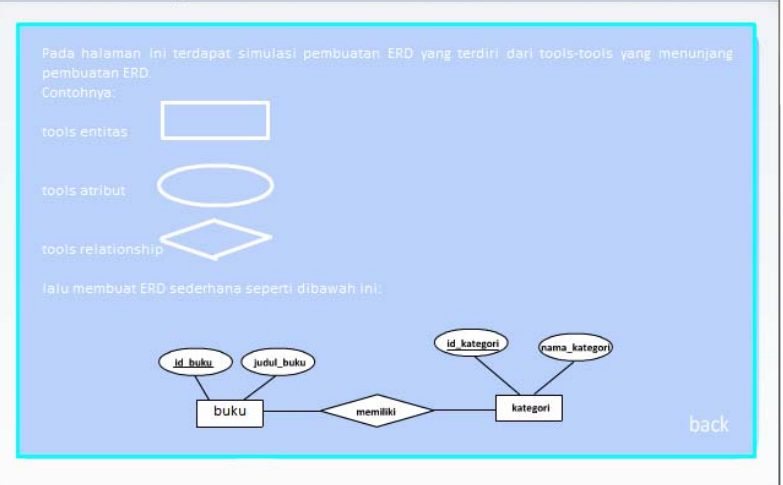

 **Gambar 4.10** Halaman Baca Petunjuk

### **4.2.10 Tampilan Halaman Contoh Soal**

Halaman contoh soal berisi soal dan jawaban dalam bentuk animasi. Tampilan halaman contoh soal dapat dilihat pada Gambar 4.11.

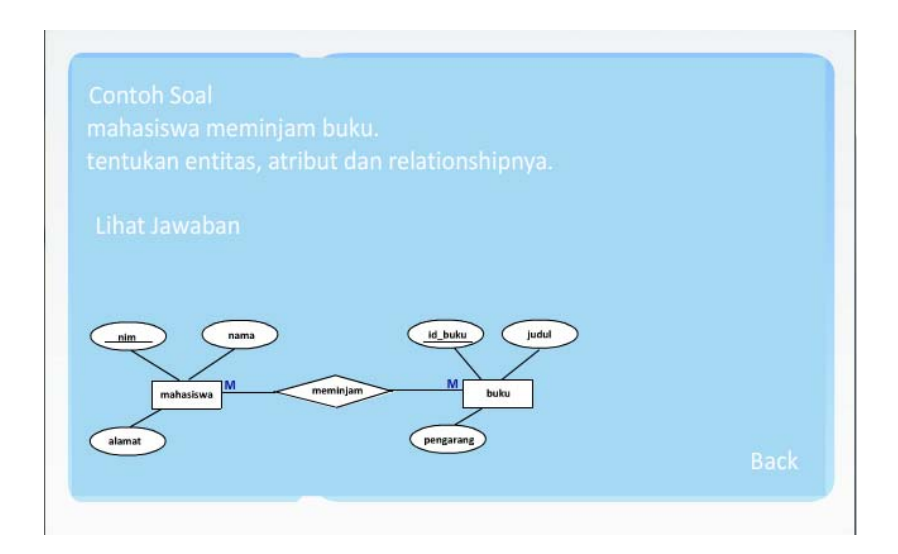

**Gambar 4.11** Halaman Contoh Soal

# **4.2.11 Tampilan Halaman Konversi ERD**

Halaman simulasi konversi ERD berisi demo (simulasi) konversi ERD. Tersedia juga pilihan kata yang bisa di klik untuk menuju halaman materi kata tersebut. Halaman simulasi pembuatan ERD dilengkapi dengan demo(simulasi). Tampilan halaman Konversi ERD dapat dilihat pada Gambar 4.12.

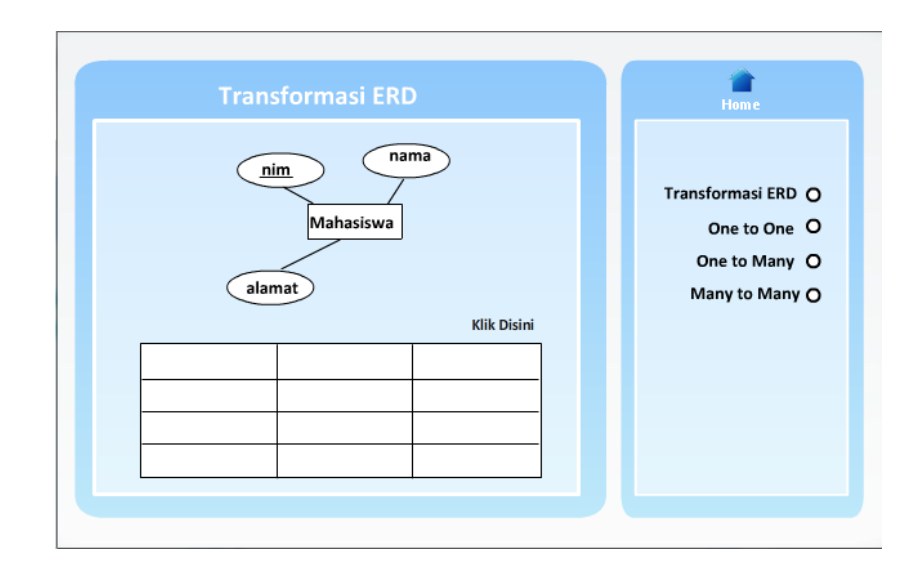

 **Gambar 4.12** Halaman Konversi ERD

# **a. Konversi** *One to One*

Halaman *konversi one to one* ini menampilkan demo (simulasi) konversi dari bentuk ERD ke bentuk tabel. Tampilan halaman *konversi one to one* dapat dilihat pada gambar 4.13.

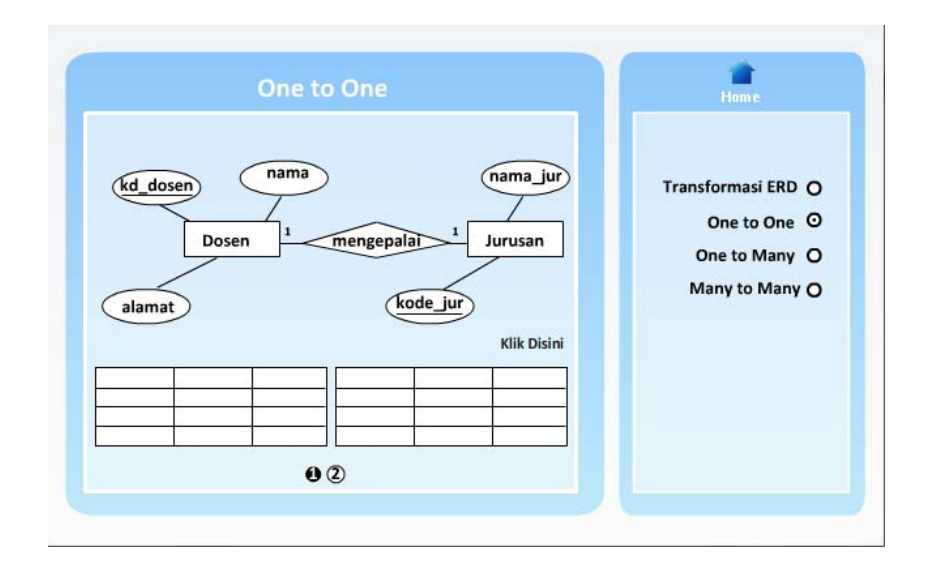

**Gambar 4.13** Halaman Konversi One to One

# **b. Konversi** *One to Many*

Halaman *konversi one to many* ini menampilkan demo (simulasi) konversi dari bentuk ERD ke bentuk tabel. Tampilan halaman *konversi one to many* dapat dilihat pada gambar 4.14.

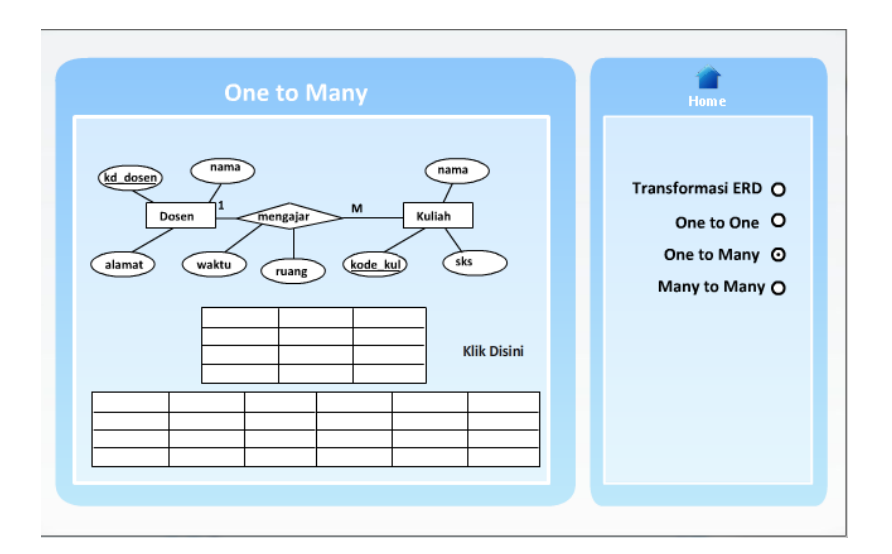

**Gambar 4.14** Halaman Konversi One to Many

## **c. Konversi** *Many* **to Many**

Halaman *konversi many to many* ini menampilkan demo (simulasi) konversi dari bentuk ERD ke bentuk tabel. Tampilan halaman *many to many* dapat dilihat pada gambar 4.15.

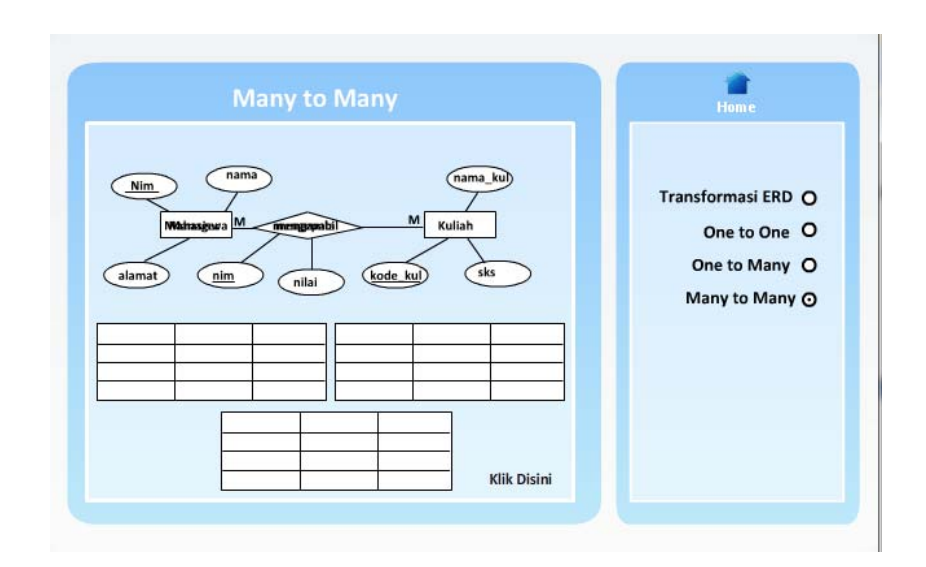

**Gambar 4.15** Halaman Konversi Many to Many

# **4.2.10 Tampilan Halaman Latihan**

 Halaman latihan berisi 15 soal pilihan ganda yang ditampilkan satu soal perhalaman. Setelah soal ke 15 terdapat skor yang diperoleh. Tampilan halaman latihan dapat dilihat pada Gambar 4.16.

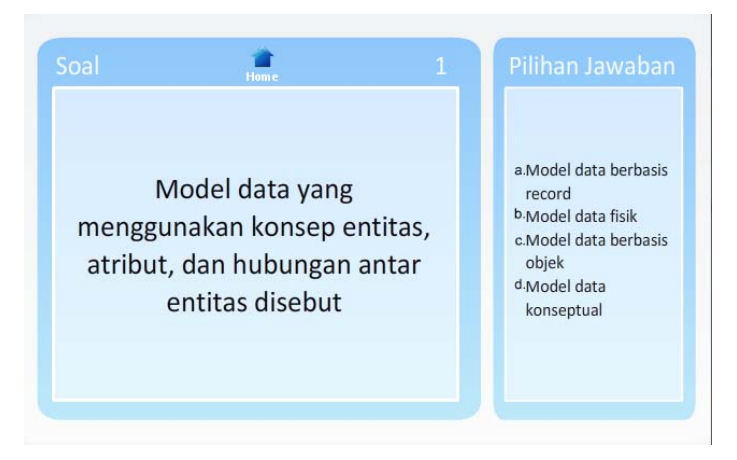

**Gambar 4.16** Halaman Latihan

## **4.2.11 Tampilan Halaman About**

 Halaman ini menampilkan properti aplikasi dan *manual user.* Tampilan halaman *about* dapat dilihat pada Gambar 4.17.

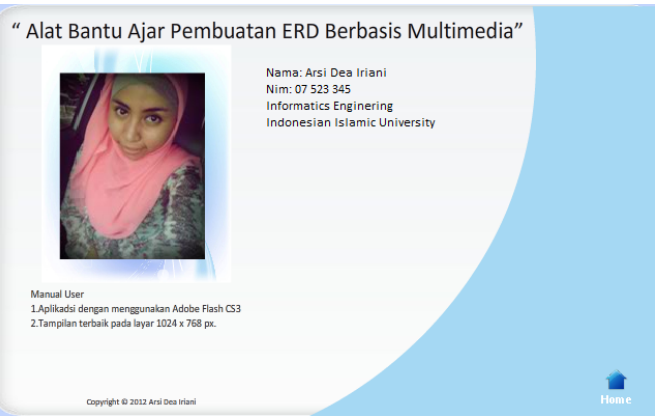

## **Gambar 4.17** Halaman About

## **4.3 Analisis Kerja Perangkat Lunak**

Tahapan ini dilakukan untuk mengetahui apakah yang telah dibuat sesuai dengan standard CAI (*Computer Assisted Instruction*) atau yang sering disebut PBK (Pembelajaran Berbantuan Komputer).

Ada empat aspek yang terdapat pada aplikasi ini yaitu:

1. Tutorial (materi)

Pada aplikasi alat bantu ajar pembutan ERD ini terdapat teori mengenai komponen ERD seperti entitas, atribut, *relationship*, kardinalitas dan *key.* Tujuannya adalah agar mahasiswa memahami materi/konsep pembuatan ERD yang disajikan berbasis multimedia.

2. Latihan dan Praktek

Pada aplikasi ini terdapat latihan dan praktek sebagai media evaluasi belajar mahasiswa, terdapat lima belas soal berbentuk pilihan ganda dengan level kesulitan dari mudah menuju sulit, tujuannya adalah agar mahasiswa mampu
mempelajari sendiri sehingga dapat lebih memahami pembuatan ERD dengan tepat.

3. Pemecahan masalah

Pemecahan masalah dalam aplikasi ini berbentuk tools-tools, dimana *user*  dapat membuat ERD sendiri.

4. Simulasi

Aplikasi ini dilengkapi dengan simulasi ERD berbentuk demo (animasi) untuk memudahkan *user* memahami alur penyelesaiannya, yaitu pada petunjuk pembuatan ERD, latihan soal dan pada konversi ERD. Tujuanny ayaitu agar *user* lebih mudah memahaminya.

Pengujian perangkat lunak juga dilakukan dengan cara menyebarkan kuisioner kepada beberapa mahasiswa yang sudah pernah mengambil matakuliah basis data.

## **4.3.1 Analisis Responden**

Responden adalah mahasiswa yang sudah pernah mengambil matakuliah basis data. Kuisioner ini berisi lima pertanyaan yang mewakili aspek-aspek penilaian untuk aplikasi ini. Pengguna diminta untuk mencoba menjalankan aplikasi dan memahami materi tanpa batasan waktu sehingga diharapkan pengguna dapat memberi penilaian melalui kuisioner dengan objektif. Tabel 4.3 berikut adalah daftar responden:

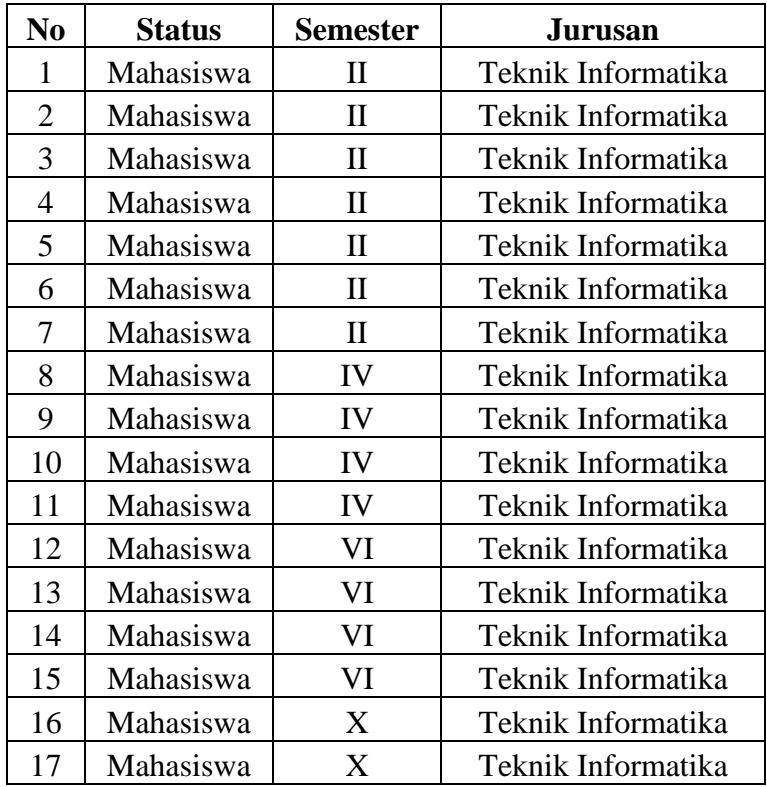

Untuk memudahkan proses penghitungan hasil kuisioner bagi kalangan masyarakat umum, maka untuk setiap jawaban yang diberikan oleh responden diberikan *range* nilai sebagai berikut:

Nilai 1 untuk jawaban sangat tidak setuju (STS)

Nilai 2 untuk jawaban tidak setuju (TS)

Nilai 3 untuk jawaban setuju (S)

Nilai 4 untuk jawaban sangat setuju (SS)

Nilai tersebut kemudian digunakan untuk menghitung nilai rata-rata dari jawaban responden. Rumus untuk mengetahui nilai rata-rata adalah:

௪ <sup>∑</sup> ൌ ܽݐܽݎ െ ܽݐܽݎ ݈݊݅ܽ݅ <sup>∑</sup> ௨ ௦ௗ............................................................................. (1)

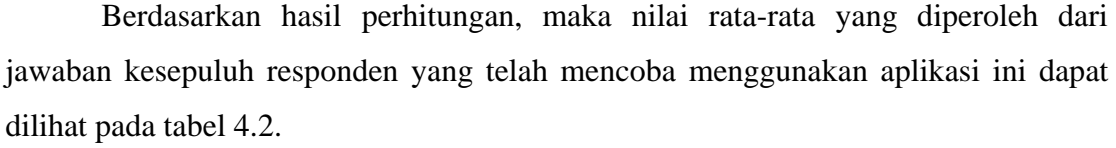

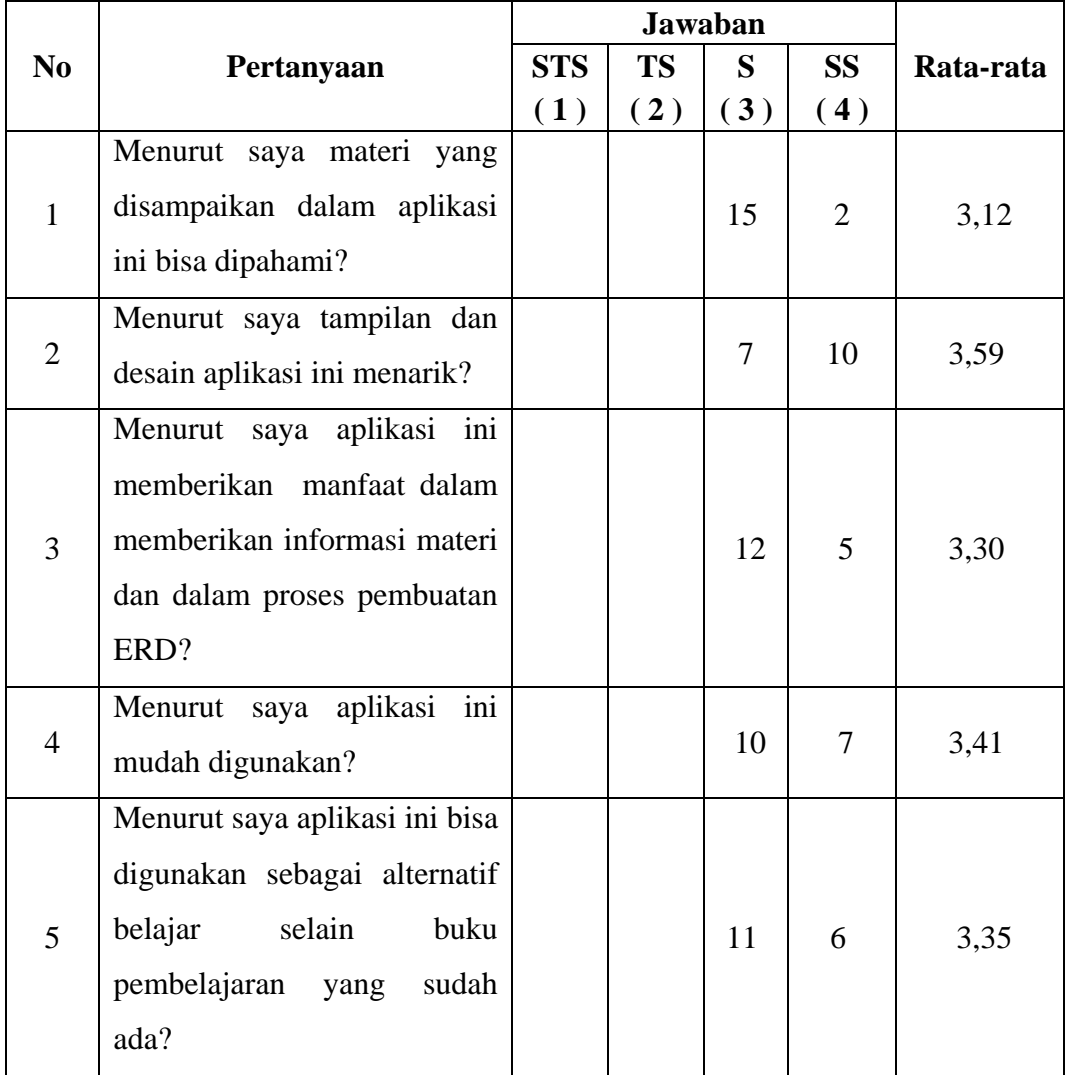

Dari hasil kuisioner diatas, dapat dilakukan analisis terhadap kinerja aplikasi alat bantu ajar menghitung invers matiks berbasis multimedia yaitu sebagai berikut:

1. Pemahaman terhadap materi

Dari hasil kuisioner yang diberikan kepada tujuh belas orang respoden diperoleh hasil yaitu lima belas orang responden menjawab setuju, dua orang menjawab sangat setuju. Hasil di atas menunjukkan bahwa materi dapat dipahami dengan baik. Nilai rata-rata untuk pertanyaan ini adalah 3.12.

2. Tampilan aplikasi *(interface)*

Dari hasil kuisioner yang diberikan kepada tujuh belas orang respoden diperoleh hasil yaitu tujuh orang responden menjawab setuju, sepuluh orang menjawab sangat setuju. Hasil di atas menunjukkan bahwa *user* menilai tampilan aplikasi ini dapat disajikan dengan baik. Nilai rata-rata untuk pertanyaan ini adalah 3.59.

3. Manfaat

Dari hasil kuisioner yang diberikan kepada tujuh belas orang respoden diperoleh hasil yaitu dua belas orang responden menjawab setuju lima orang menjawab sangat setuju. Hasil di atas menunjukkan bahwa aplikasi ini cukup bermanfaat sebagai media belajar pembuatan ERD berbasis multimedia. Nilai rata-rata untuk pertanyaan ini adalah 3.30

4. Kemudahan (*user friendly)*

Dari hasil kuisioner yang diberikan kepada tujuh belas orang respoden diperoleh hasil yaitu sepuluh orang responden menjawab setuju, dan tujuh orang responden menjawab sangat setuju. Hasil di atas menunjukkan bahwa aplikasi ini cukup mudah untuk digunakan. Nilai rata-rata untuk pertanyaan ini adalah 3.41.

5. Fungsi Alternatif Belajar

Dari hasil kuisioner yang diberikan kepada tujuh belas orang respoden diperoleh hasil yaitu satu sebelas responden menjawab setuju, enam orang responden menjawab sangat setuju. Hasil di atas menunjukkan bahwa aplikasi ini bermanfaat sebagai alternatif belajar selain buku pelajaran yang sudah ada. Nilai rata-rata untuk pertanyaan ini adalah 3.35.

## **4.4 Analisis Kelebihan dan Kekurangan Sistem**

Dari hasil pengujian sistem dan hasil kuisioner didapatkan beberapa kelebihan dan kekurangan pada aplikasi alat bantu ajar pembuatan ERD ini, yaitu:

### **4.4.1 Kelebihan Sistem**

Adapun kelebihan dari aplikasi alat bantu ajar pembuatan ERD yang telah dibuat adalah:

- 1. Aplikasi ini bermanfaat dalam memberikan informasi, materi, pembuatan ERD sebagai alternatif belajar yang lebih mudah dan menarik.
- 2. Tampilan aplikasi yang dilengkapi dengan animasi dan demo membantu *user* untuk lebih memahami materi dan alur pembuatan ERD.

Aplikasi ini mudah digunakan (*user friendly)* karena dibuat berdasarkan referensi interaksi manusia dengan komputer.

### **4.4.2 Kekurangan Sistem**

Adapun kekurangan dari aplikasi alat bantu ajar pembuatan ERD yang telah dibuat adalah:

- 1. Materi dasar pada aplikasi ini masih perlu ditambahkan lagi untuk melengkapi materi yang telah ada.
- 2. Pada menu pembuatan ERD tools-tools komponen ERD belom fleksibel dan juga halaman pembuatan ERD yang masih terbatas.
- 3. Tampilannya masih sederhana sehingga perlu dikembangkan lagi.

# **BAB V**

# **KESIMPULAN DAN SARAN**

#### **5.1 Kesimpulan**

Setelah melalui beberapa tahapan pembuatan aplikasi "Alat Bantu Ajar Pembuatan ERD Berbasis Multimedia" ini dapat diambil kesimpulan sebagai berikut:

- 1. Aplikasi ini dapat digunakan sebagai alat bantu ajar pembutan ERD sehingga menjadi lebih mudah dan menarik untuk dipahami oleh mahasiswa.
- 2. Melalui penelitian ini telah dibangun sebuah aplikasi multimedia yang akan difungsikan sebagai alat bantu proses pembuatan ERD bagi mahasiswa.
- 3. Aplikasi ini bermanfaat dalam memberikan informasi, materi, tentang pembuatan ERD dengan lebih interaktif sehingga membantu meminimalisir kejenuhan dalam belajar.

### **5.2 Saran**

Beberapa saran yang dapat digunakan untuk pengembangan aplikasi "Alat Bantu Ajar Pembuatan ERD Berbasis Multimedia" ini adalah sebagai berikut:

- 1. Untuk kedepannya aplikasi ini perlu ditambahkan materi dasar untuk melengkapi materi yang telah ada.
- 2. *Tools-tools* komponen ERD pada menu pembuatan ERD perlu dikembangkan, untuk melengkapi kekurangan pada aplikasi ini.

# **DAFTAR PUSTAKA**

Sutanta, Edhy. 2004. *Sistem Basis Data.* Yogyakarta: Graha Ilmu.

- Linda, Marlinda S.kom. 2004. Sistem Basis Data. Jakarta: Penerbit Andi Ofset.
- Abdul Kadir.2009. *Dasar Perancangan dan Implementasi Database Relasional.*  Yogyakarta: Andi Offset.

Fathansyah, Ir. 1999. *Basis Data*. Bandung: Informatika bandung

- Andar, Parulian H. 2003. *Macromedia Flash MX dengan actionscript*. Jakarta: Penerbit PT Elex Media Komputindo.
- Idris, Husni. 2008. *Pengembangan Multimedia Pembelajaran Berbantuan Komputer.*  Vol. 5.